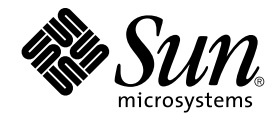

# GNOME 2.0 Desktop for the Solaris Operating Environment Troubleshooting Guide

Beta

Sun Microsystems, Inc. 4150 Network Circle Santa Clara, CA 95054 U.S.A.

Part No: 817–3853–10 December 2003

Copyright 2003 Sun Microsystems, Inc. 4150 Network Circle, Santa Clara, CA 95054 U.S.A. All rights reserved.

This product or document is protected by copyright and distributed under licenses restricting its use, copying, distribution, and decompilation. No part of this product or document may be reproduced in any form by any means without prior written authorization of Sun and its licensors, if any.<br>Third-party software, including font technology, is copyrighted and licensed

Parts of the product may be derived from Berkeley BSD systems, licensed from the University of California. UNIX is a registered trademark in the U.S. and other countries, exclusively licensed through X/Open Company, Ltd.

Sun, Sun Microsystems, the Sun logo, docs.sun.com, AnswerBook, AnswerBook2, and Solaris are trademarks, registered trademarks, or service marks<br>of Sun Microsystems, Inc. in the U.S. and other countries. All SPARC trademark Microsystems, Inc.

The OPEN LOOK and Sun™ Graphical User Interface was developed by Sun Microsystems, Inc. for its users and licensees. Sun acknowledges the pioneering efforts of Xerox in researching and developing the concept of visual or graphical user interfaces for the computer industry. Sun holds a<br>non-exclusive license from Xerox to the Xerox Graphical User Interface, wh and otherwise comply with Sun's written license agreements.

Federal Acquisitions: Commercial Software–Government Users Subject to Standard License Terms and Conditions.

DOCUMENTATION IS PROVIDED "AS IS" AND ALL EXPRESS OR IMPLIED CONDITIONS, REPRESENTATIONS AND WARRANTIES,<br>INCLUDING ANY IMPLIED WARRANTY OF MERCHANTABILITY, FITNESS FOR A PARTICULAR PURPOSE OR NON-INFRINGEMENT, ARE<br>DISCLAIM

Copyright 2003 Sun Microsystems, Inc. 4150 Network Circle, Santa Clara, CA 95054 U.S.A. Tous droits réservés.

Ce produit ou document est protégé par un copyright et distribué avec des licences qui en restreignent l'utilisation, la copie, la distribution, et la décompilation. Aucune partie de ce produit ou document ne peut être reproduite sous aucune forme, par quelque moyen que ce soit, sans<br>l'autorisation préalable et écrite de Sun et de ses bailleurs de licence, s'il y en a. L aux polices de caractères, est protégé par un copyright et licencié par des fournisseurs de Sun.

Des parties de ce produit pourront être dérivées du système Berkeley BSD licenciés par l'Université de Californie. UNIX est une marque déposée aux Etats-Unis et dans d'autres pays et licenciée exclusivement par X/Open Company, Ltd.

Sun, Sun Microsystems, le logo Sun, docs.sun.com, AnswerBook, AnswerBook2, et Solaris sont des marques de fabrique ou des marques déposées, ou<br>marques de service, de Sun Microsystems, Inc. aux Etats-Unis et dans d'autres p

L'interface d'utilisation graphique OPEN LOOK et Sun™ a été développée par Sun Microsystems, Inc. pour ses utilisateurs et licenciés. Sun reconnaît les efforts de pionniers de Xerox pour la recherche et le développement du concept des interfaces d'utilisation visuelle ou graphique pour l'industrie de l'informatique. Sun détient une licence non exclusive de Xerox sur l'interface d'utilisation graphique Xerox, cette licence couvrant également les<br>licenciés de Sun qui mettent en place l'interface d'utilisation graphiqu

CETTE PUBLICATION EST FOURNIE "EN L'ETAT" ET AUCUNE GARANTIE, EXPRESSE OU IMPLICITE, N'EST ACCORDEE, Y COMPRIS DES GARANTIES CONCERNANT LA VALEUR MARCHANDE, L'APTITUDE DE LA PUBLICATION A REPONDRE A UNE UTILISATION PARTICULIERE, OU LE FAIT QU'ELLE NE SOIT PAS CONTREFAISANTE DE PRODUIT DE TIERS. CE DENI DE GARANTIE NE S'APPLIQUERAIT PAS, DANS LA MESURE OU IL SERAIT TENU JURIDIQUEMENT NUL ET NON AVENU.

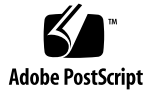

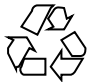

031111@6671

# **Contents**

#### **[Preface 7](#page-6-0)**

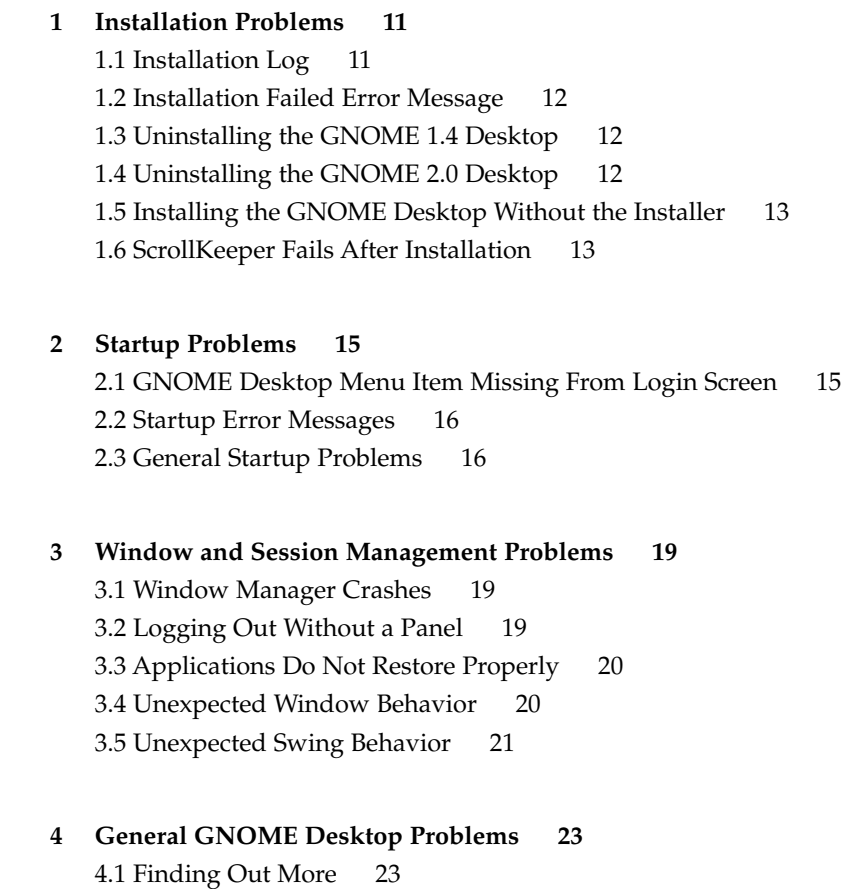

[4.2 Which Version of the GNOME Desktop? 24](#page-23-0) [4.3 Displaying Developer Documentation in Netscape 4.x 24](#page-23-0) [4.4 General Error Messages 25](#page-24-0) [4.5 No Nautilus Viewer for File Type 25](#page-24-0) [4.6 Nautilus Crashes Or Freezes 26](#page-25-0) [4.7 Nautilus Slows the System 26](#page-25-0) [4.8 TIF Files Crash Panels 26](#page-25-0) [4.9 Finding Out About GConf 27](#page-26-0) [4.10 Conflicts With Screensavers 27](#page-26-0)

[4.11 Selected Screen Does Not Display 28](#page-27-0)

[4.12 Solaris Removable Media Manager 28](#page-27-0)

#### **[5 Problems With Specific Applications 29](#page-28-0)**

[5.1 Dynamically-Set Title Does Not Work 29](#page-28-0) [5.2 ScrollKeeper Options Not Fully Documented 31](#page-30-0) [5.3 Table of Contents is Empty in Help Page 32](#page-31-0)

#### **[6 Hardware Problems 33](#page-32-0)**

[6.1 Multihead Display 33](#page-32-0) [6.2 Sound Events Do Not Work 34](#page-33-0) [6.3 Configuring Your Mouse for x86 Systems 34](#page-33-0) [6.4 Running the GNOME Desktop on a Sun Ray Server 36](#page-35-0) [6.5 No Sound From Audio CD 36](#page-35-0)

#### **[7 Performance Enhancement 37](#page-36-0)**

[7.1 Adjust Nautilus Settings 37](#page-36-0) [7.2 Adjust Background Settings 38](#page-37-0) [7.3 Change Window Frame Theme 38](#page-37-0) [7.4 Reduce Applets 38](#page-37-0) [7.5 Transparent Terminals 39](#page-38-0) [7.6 Enable Wireframe Window Moves 39](#page-38-0) [7.7 Install mediaLib Libraries 39](#page-38-0) [7.8 Improving CDE Application Performance 40](#page-39-0)

#### **[8 Accessibility Problems 41](#page-40-0)**

[8.1 Keyboard Is Unresponsive 41](#page-40-0)

[8.2 Numeric Keypad Is Unresponsive 42](#page-41-0) [8.3 System Beeps Continuously 42](#page-41-0) [8.4 System Beeps Incorrectly for Slow Keys 43](#page-42-0) [8.5 Mouse Keys Functionality 43](#page-42-0) **[9 Localization and Internationalization Problems 45](#page-44-0)** [9.1 Localized Locales 45](#page-44-0) [9.2 Problems That Affect All Locales 48](#page-47-0) [9.2.1 Unlocalized Menu Items 48](#page-47-0) [9.2.2 Warning Messages to Console 49](#page-48-0) [9.2.3 Obsolete Topics In Online Help 49](#page-48-0) [9.2.4 Multiple Trash Icons 49](#page-48-0) [9.2.5 Dialogs and Panels Are Not Localized 49](#page-48-0) [9.2.6 Cannot Open a File Created in a Different Locale 50](#page-49-0) [9.2.7 Launching gmines Causes a Segmentation Fault 50](#page-49-0) [9.3 Problems That Affect European Locales 50](#page-49-0) [9.3.1 OpenWindows Login Option Is Missing 51](#page-50-0) [9.3.2 Start Menu Is Not Localized 51](#page-50-0) [9.3.3 Characters Are Displayed Incorrectly in the XScreenSaver Properties](#page-50-0) [Dialog 51](#page-50-0) [9.3.4 Keyboard Shortcut Does Not Change Input Method Window 52](#page-51-0) [9.3.5 Poor Font Quality in Terminal 52](#page-51-0) [9.3.6 No Support for CP1251 and ANSI1251 Encoding 52](#page-51-0) [9.3.7 Rasterization Problems in Russian Locale 53](#page-52-0) [9.3.8 Help Appears Only in English 54](#page-53-0) [9.4 Problems That Affect Asian Locales 54](#page-53-0) [9.4.1 Default Desktop Font Is Too Small Or Blank 55](#page-54-0) [9.4.2 Special Fonts Are Missing in Chinese Locales 55](#page-54-0) [9.4.3 GNOME Ghostscript Display 56](#page-55-0) [9.4.4 Font Quality Is Poor 57](#page-56-0) [9.4.5 Different Date Format in the Solaris Operating Environment 57](#page-56-0) [9.4.6 Character Display Problem in GTK2+ Applications 57](#page-56-0) [9.4.7 Printing Out From gedit in the Solaris 8 Operating Environment 58](#page-57-0) [9.4.8 Cannot Print Japanese Characters With Default Font in gedit 58](#page-57-0) [9.4.9 Cannot Open ISO–2022–JP Encoded File 58](#page-57-0) 9.4.10 Localized Characters Do Not Display in gedit [9.4.11 Poor Japanese Font Quality with Default Font in gedit 59](#page-58-0) [9.4.12 Character Display Problem in Terminal 59](#page-58-0)

Contents **5**

[9.4.13 Core Dump When Copy or Link to File 60](#page-59-0) [9.4.14 Input Method Window Repeatedly Flushed 60](#page-59-0) [9.4.15 Japanese Locale Core Dump 60](#page-59-0) [9.4.16 GTK2+ Applications Freeze 61](#page-60-0) [9.5 Problems That Affect Complex-Text Locales 61](#page-60-0) [9.5.1 Incomplete Support for Right-to-Left Languages 61](#page-60-0)

**Index 63**

### <span id="page-6-0"></span>Preface

The *GNOME 2.0 Desktop for the Solaris Operating Environment Troubleshooting Guide* describes known problems with the GNOME 2.0 Desktop for the Solaris™ 8 operating environment and the Solaris 9 operating environment. The guide provides workarounds for many of the known problems.

### Who Should Use This Book

Different chapters in this manual provide information for the following users:

- Accessibility engineers and users with accessibility needs
- Developers
- End users
- Localization teams
- System Administrators

### How This Book Is Organized

This guide is structured in the following way:

- [Chapter 1](#page-10-0) discusses problems and workarounds that system administrators and users might encounter when installing the desktop environment.
- [Chapter 2](#page-14-0) discusses problems that system administrators and users might encounter when they start up the desktop environment for the first time.
- [Chapter 3](#page-18-0) provides information for users about how to deal with window and session management problems in the desktop environment.
- [Chapter 4](#page-22-0) provides information about general problems that users might have with the desktop environment.
- [Chapter 5](#page-28-0) provides information about problems that users might have with GNOME applications.
- [Chapter 6](#page-32-0) provides information about hardware problems that might affect your desktop environment.
- [Chapter 7](#page-36-0) provides some tips for users about improving the performance of the desktop environment.
- [Chapter 8](#page-40-0) provides information about how to deal with accessibility-related problems in the desktop environment.
- [Chapter 9](#page-44-0) provides information for localization teams about how to deal with localization-related problems in the desktop environment.

### Related Books

The following manuals are related to this guide.

- *GNOME 2.0 Desktop for the Solaris Operating Environment Accessibility Guide*
- *GNOME 2.0 Desktop for the Solaris Operating Environment Installation Guide*
- *GNOME 2.0 Desktop for the Solaris Operating Environment Release Notes*
- *GNOME 2.0 Desktop for the Solaris Operating Environment System Administration Guide*
- *GNOME 2.0 Desktop for the Solaris Operating Environment User Guide*

# Accessing Sun Documentation Online

The docs.sun.com<sup>SM</sup> Web site enables you to access Sun technical documentation online. You can browse the docs.sun.com archive or search for a specific book title or subject. The URL is <http://docs.sun.com>.

# Ordering Sun Documentation

Sun Microsystems offers select product documentation in print. For a list of documents and how to order them, see "Buy printed documentation" at [http://docs.sun.com.](http://docs.sun.com)

# Typographic Conventions

The following table describes the typographic changes used in this book.

**TABLE P–1** Typographic Conventions

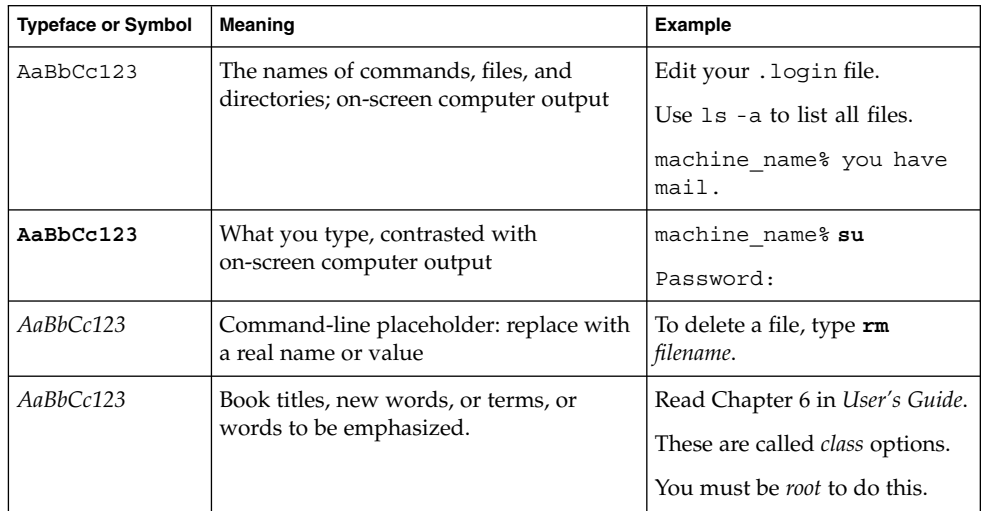

# Shell Prompts in Command Examples

The following table shows the default system prompt and superuser prompt for the C shell, Bourne shell, and Korn shell.

#### **TABLE P–2** Shell Prompts

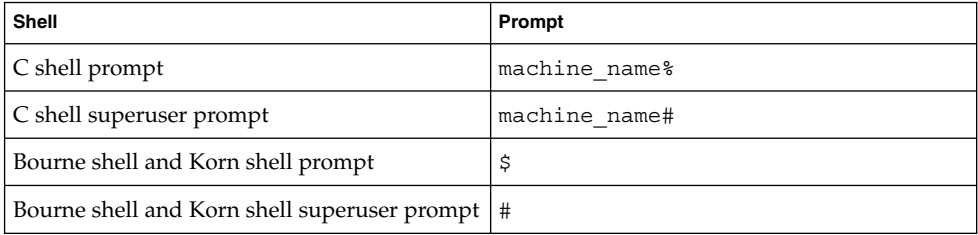

#### <span id="page-10-0"></span>CHAPTER **1**

### Installation Problems

This section provides tips about dealing with problems that arise when you install the GNOME 2.0 Desktop on the Solaris™ 8 operating environment or Solaris 9 operating environment.

- "1.1 Installation Log" on page 11
- ["1.2 Installation Failed Error Message"](#page-11-0) on page 12
- *"*1.3 Uninstalling the GNOME 1.4 Desktop" on page 12
- *"*1.4 Uninstalling the GNOME 2.0 Desktop" on page 12
- ["1.5 Installing the GNOME Desktop Without the Installer"](#page-12-0) on page 13
- ["1.6 ScrollKeeper Fails After Installation"](#page-12-0) on page 13

# 1.1 Installation Log

Problem Where do I look for installation errors?

Solution The most recent GNOME 2.0 Desktop installation log is in the following location: /var/sadm/install/logs

# <span id="page-11-0"></span>1.2 Installation Failed Error Message

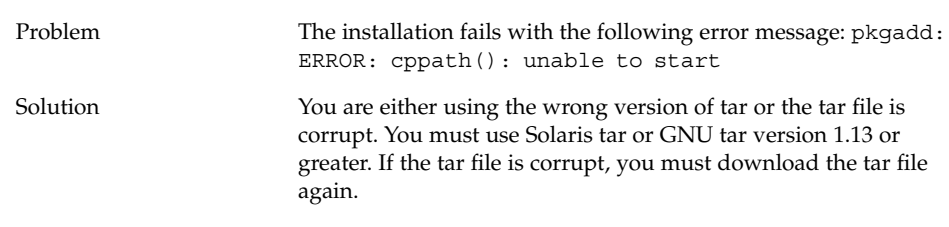

# 1.3 Uninstalling the GNOME 1.4 Desktop

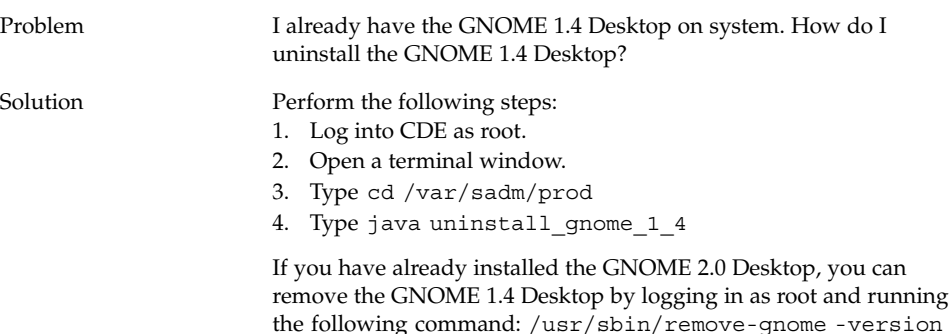

1.4

# 1.4 Uninstalling the GNOME 2.0 Desktop

Problem How do I uninstall the GNOME 2.0 Desktop?

<span id="page-12-0"></span>Solution Perform the following steps:

- 1. Log in as root.
- 2. Run the following command: /usr/sbin/remove-gnome

# 1.5 Installing the GNOME Desktop Without the Installer

Problem How do I install the GNOME 2.0 Desktop without the GUI installer?

Solution Run the alternative text-based install script. To do this you must first unpack the tar file to create a GNOME directory in your current directory. Then run the script which corresponds to your system architecture:

SPARC Architecture Edition: ./GNOME/sparc/pkgs/install

x86: Architecture Edition: ./GNOME/i386/pkgs/install

# 1.6 ScrollKeeper Fails After Installation

Problem ScrollKeeper fails after Jumpstarts, upgrades and live upgrades.

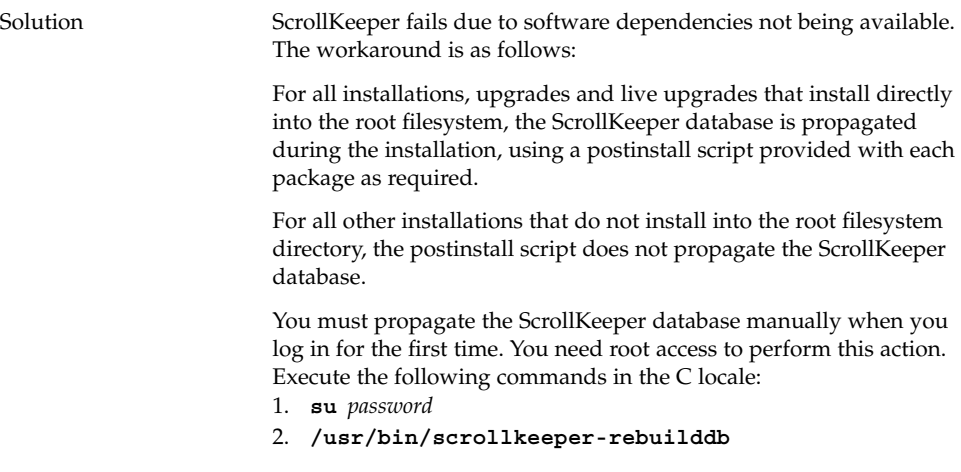

In some cases, the location of /usr/bin/scrollkeeperrebuilddb might be similar to the following: {INSTALL\_ROOT}/usr/bin/scrollkeeper-rebuilddb

#### <span id="page-14-0"></span>CHAPTER **2**

# Startup Problems

This section describes issues that might occur when you start up the GNOME 2.0 Desktop.

- "2.1 GNOME Desktop Menu Item Missing From Login Screen" on page 15
- ["2.2 Startup Error Messages"](#page-15-0) on page 16
- ["2.3 General Startup Problems"](#page-15-0) on page 16

# 2.1 GNOME Desktop Menu Item Missing From Login Screen

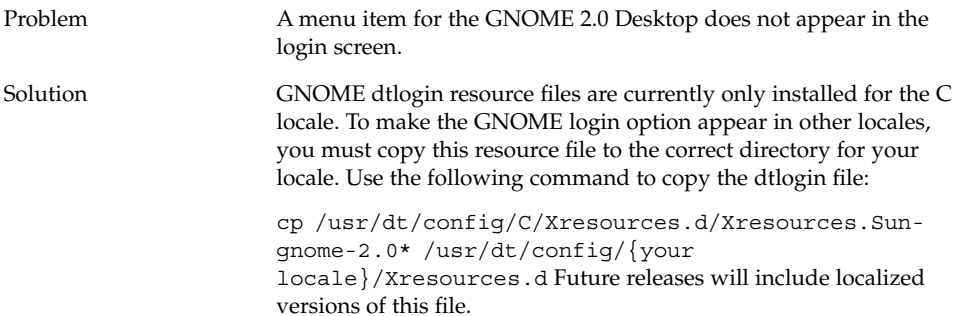

### <span id="page-15-0"></span>2.2 Startup Error Messages

Problem Where do I look for error messages if startup fails?

Solution The following files contain messages that might be helpful in diagnosing incorrect permissions, missing files and other problems.

~/.dt/startlog

~/.dt/startlog.old

~/.dt/startlog.older

To enable logging of more detailed information, edit ~/.dtprofile and remove the dtstart\_sessionlogfile=/dev/null line.

The session logs are placed in the following location:

~/.dt/sessionlogs/\*

An alternative solution is to run gnome-session from a failsafe session, and read any error messages that appear.

# 2.3 General Startup Problems

Problem **How do I fix general startup problems such as the following:** 

- The login process never gets past the black screen.
- Panels do not respond to my input.
- Icons do not display correctly.
- Panels do not appear.
- Error popups referring to missing files in /opt/gnome-2.0/share appear.
- The GNOME Menu icon appears in place of the correct icon.
- The desktop background image is an empty white space.

Solution Perform the following steps:

- 1. Run the following cleanup script: /usr/bin/gnome-cleanup
- 2. Remove your session files from ~/.dt/sessions/gnome
- 3. Make sure you do not have anything in your .xinitrc file that conflicts with the GNOME 2.0 Desktop. If you are not sure, rename your ~/.xinitrc file to /.xinitrc.orig and try to login again.
- 4. Make sure your LD\_LIBRARY\_PATH does not point to a directory which contains incompatible versions of the GNOME libraries. The GNOME 2.0 Desktop does not require LD\_LIBRARY\_PATH to be set at all. If you must define this for other applications, try adding /usr/lib and /usr/sfw to the beginning of your LD\_LIBRARY\_PATH.
- 5. Kill the gconfd-2 process.
- 6. Run the following command: bonobo-slay Try to log in again.

#### <span id="page-18-0"></span>CHAPTER **3**

# Window and Session Management Problems

This section provides information about how to deal with window and session management problems in the GNOME 2.0 Desktop.

- "3.1 Window Manager Crashes" on page 19
- "3.2 Logging Out Without a Panel" on page 19
- ["3.3 Applications Do Not Restore Properly"](#page-19-0) on page 20
- ["3.4 Unexpected Window Behavior"](#page-19-0) on page 20
- ["3.5 Unexpected Swing Behavior"](#page-20-0) on page 21

### 3.1 Window Manager Crashes

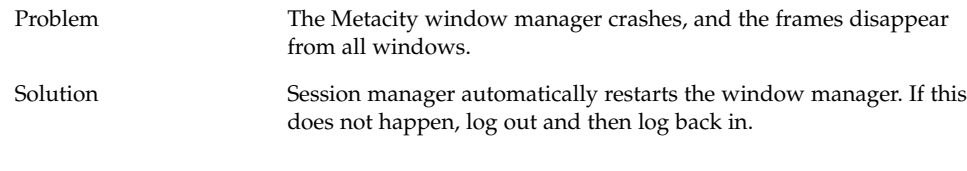

# 3.2 Logging Out Without a Panel

Problem How do I log out if all my panels have disappeared?

- <span id="page-19-0"></span>Solution 1. Right-click on the desktop background to open the desktop background menu.
	- 2. Select the menu item New Terminal.
	- 3. Enter the following command in the new terminal: gnome-session-save --kill
	- 4. If you still cannot log out, then run the following command: pkill gnome-session

# 3.3 Applications Do Not Restore Properly

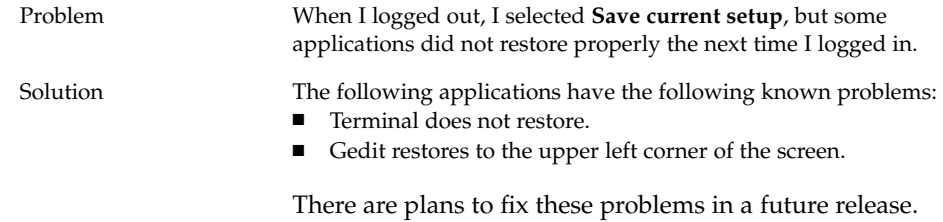

## 3.4 Unexpected Window Behavior

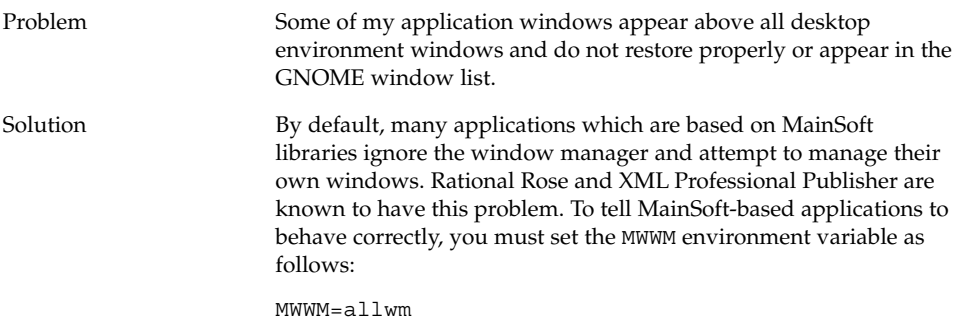

# <span id="page-20-0"></span>3.5 Unexpected Swing Behavior

Problem Swing components prior to those included in Java™ 2 Platform Standard Edition V1.4 do not position, resize, or refresh consistently

Solution Perform the following steps:

1. Upgrade to Java 2 Platform Standard Edition V1.4 or later.

2. Ensure that your application is configured to use the Java 1.4 JVM.

#### <span id="page-22-0"></span>CHAPTER **4**

### General GNOME Desktop Problems

This section provides information about how to deal with general problems in the GNOME 2.0 Desktop.

- "4.1 Finding Out More" on page 23
- ["4.2 Which Version of the GNOME Desktop?"](#page-23-0) on page 24
- ["4.3 Displaying Developer Documentation in Netscape 4.x"](#page-23-0) on page 24
- ["4.4 General Error Messages"](#page-24-0) on page 25
- ["4.5 No Nautilus Viewer for File Type"](#page-24-0) on page 25
- ["4.6 Nautilus Crashes Or Freezes"](#page-25-0) on page 26
- ["4.7 Nautilus Slows the System"](#page-25-0) on page 26
- ["4.8 TIF Files Crash Panels"](#page-25-0) on page 26
- ["4.9 Finding Out About GConf"](#page-26-0) on page 27
- ["4.10 Conflicts With Screensavers"](#page-26-0) on page 27
- ["4.11 Selected Screen Does Not Display"](#page-27-0) on page 28
- ["4.12 Solaris Removable Media Manager"](#page-27-0) on page 28

### 4.1 Finding Out More

Problem I am having a problem with the GNOME 2.0 Desktop. Where can I find more information?

<span id="page-23-0"></span>Solution You can find more information about the GNOME Desktop in the following places:

- Open the Applications menu, then select Help.
- Browse the *GNOME 2.0 Desktop for the Solaris Operating Environment User Guide*. You can find the most recent version of this manual on the following website:<http://docs.sun.com>
- The following websites also have useful information about the GNOME project:
	- <http://www.gnome.org>
	- <http://mail.gnome.org>
	- <http://bugzilla.gnome.org>

# 4.2 Which Version of the GNOME Desktop?

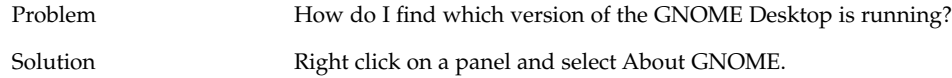

### 4.3 Displaying Developer Documentation in Netscape 4.x

Problem Developer documentation located in /usr/share/gnome/develdoc does not display correctly in Netscape 4.x

Solution gtk-doc makes use of cascading stylesheets (CSS) which are not completely supported in Netscape 4.x. The following browsers support CSS fully:

- Netscape 6.x, and higher versions of Netscape
- Opera
- **Galeon**
- **Mozilla**
- Internet Explorer 5, and higher versions of Internet Explorer

### <span id="page-24-0"></span>4.4 General Error Messages

Problem Where do I look for error messages when an application crashes or fails to run correctly?

- Solution Look in the following files:
	- $\blacksquare$  ~/.dt/errorlog
	- ~/.dt/errorlog.old
	- ~/.dt/errorlog.older
	- $\blacksquare$  ~/.dt/sessionlogs

You can also try running the application from a command line to see if any error message appear.

You can capture a core file from a GNOME-compliant application by running the application with the --disable-crash-dialog option or by setting the GNOME\_DISABLE\_CRASH\_DIALOG environment variable to 1 before running the application.

# 4.5 No Nautilus Viewer for File Type

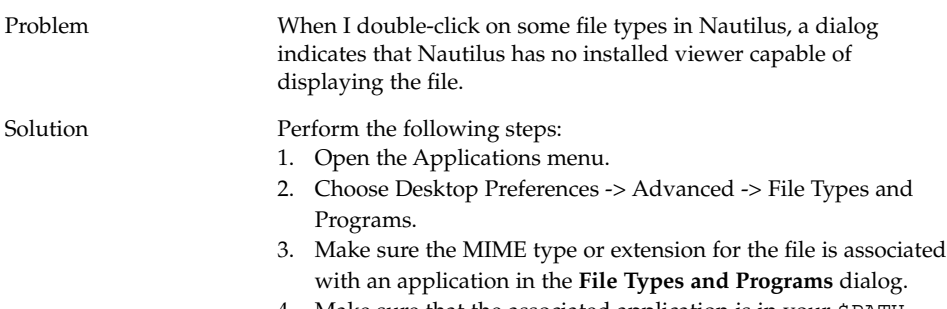

4. Make sure that the associated application is in your \$PATH.

# <span id="page-25-0"></span>4.6 Nautilus Crashes Or Freezes

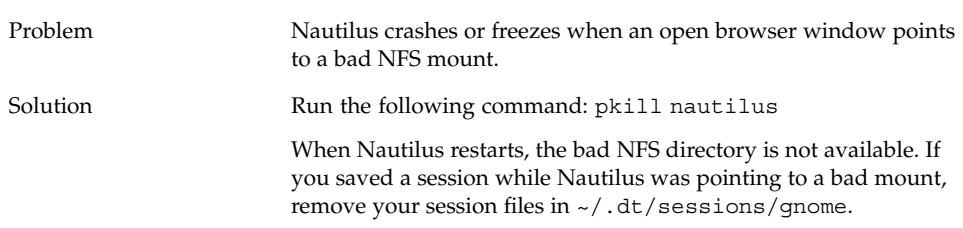

# 4.7 Nautilus Slows the System

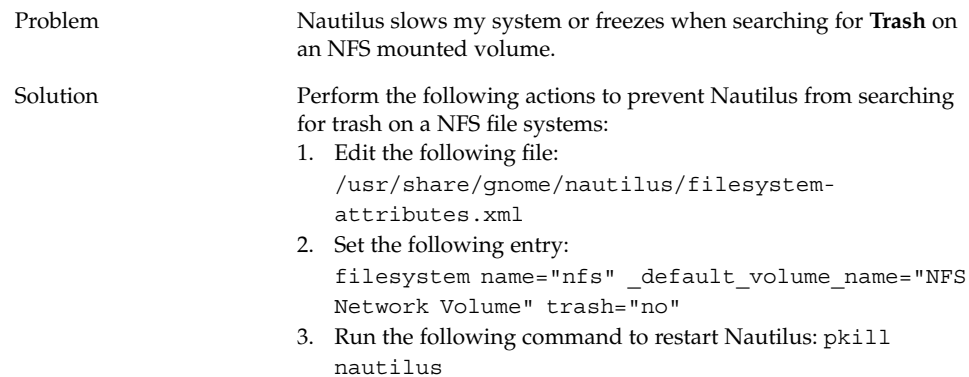

## 4.8 TIF Files Crash Panels

Problem My panels crash when I select a TIF image file in the panel properties background dialog.

# <span id="page-26-0"></span>4.9 Finding Out About GConf

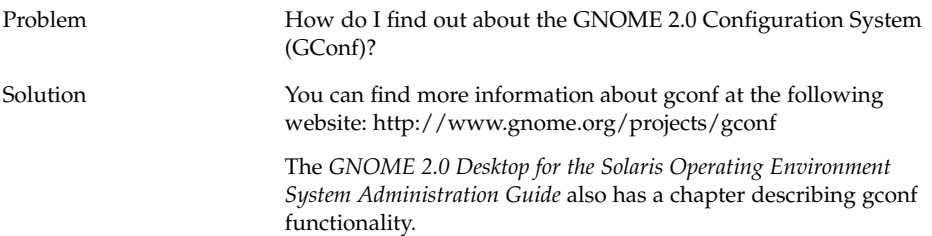

# 4.10 Conflicts With Screensavers

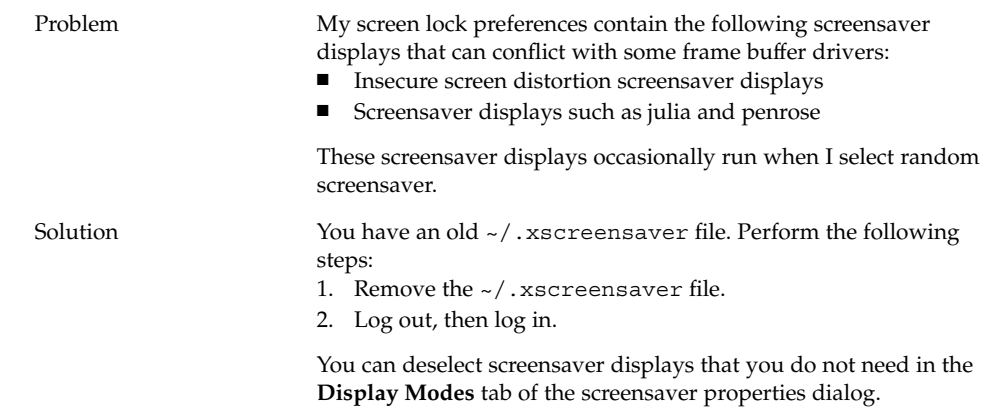

# <span id="page-27-0"></span>4.11 Selected Screen Does Not Display

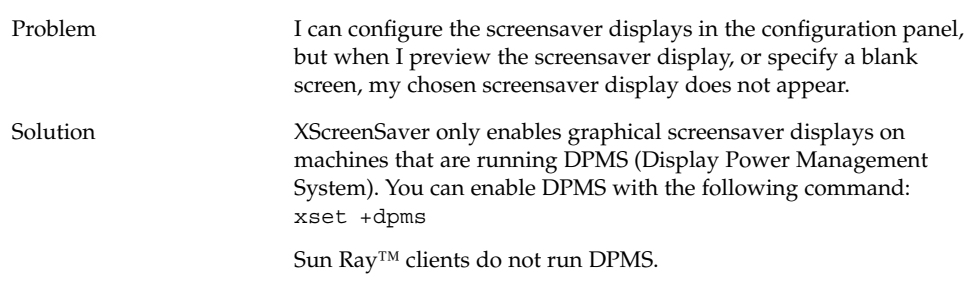

# 4.12 Solaris Removable Media Manager

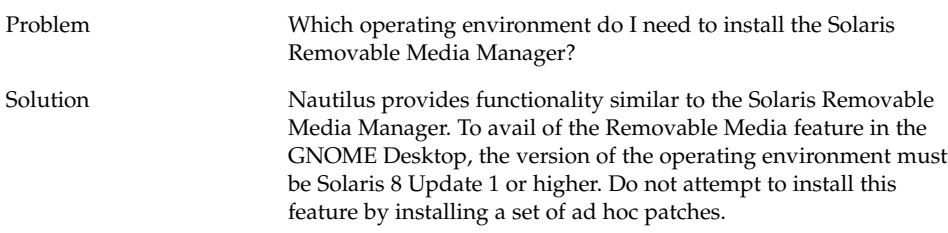

#### <span id="page-28-0"></span>CHAPTER **5**

# Problems With Specific Applications

This section provides information about problems and associated workarounds for specific applications.

- "5.1 Dynamically-Set Title Does Not Work" on page 29
- ["5.2 ScrollKeeper Options Not Fully Documented"](#page-30-0) on page 31
- ["5.3 Table of Contents is Empty in Help Page"](#page-31-0) on page 32

### 5.1 Dynamically-Set Title Does Not Work

Problem Bug ID 4855527, Terminal.

In the **Editing profile** window, **Title and Command** tab, the menu options for the drop-down menu **Dynamically-set title** do not work. Terminal uses the following bash shell environment variable to set the dynamically-set title and the shell prompt:

PROMPT\_COMMAND=\$'echo -ne  $"\setminus 033]0;$ \${USER}@\${HOSTNAME}: \${PWD}\\007"' PS1=\$'[\\u@\\h \\W]\\\$ ' USER='id -un'

On Linux /etc/bashrc sets the required environment variables, but does not set these variables for the Solaris operating environment. Hence, the dynamically-set title and the shell prompt do not work in the Solaris operating environment.

Solution **As a workaround you can set the required environment variable by** executing scripts for the various shells.

```
bash shell:
```
Set the following in bashrc:

```
case $TERM in
    xterm*)
      PS1="\[\033]0;\u@\h: \w\007\]bash\\$ "
       ;;
     *)
      PS1="bash\setminus\$"
       ;;
  esac
```
(or)

USER='/usr/xpg4/bin/id -un' export USER

PROMPT\_COMMAND='echo -ne "\033]0;\${USER}@\${HOSTNAME}: \${PWD}\007"'

ksh shell:

Add the following in the ~. profile file:

```
mycd () {
cd "${@}"; echo "\033]0;${USER}@${HOSTNAME}: ${PWD}\007\c"
}
alias cd=mycd
csh shell:
Set the following in cshrc:
switch ($TERM)
```

```
case "xterm*":
       set host='hostname'
       alias cd 'cd \!*; echo -n "^[]0;${user}@${host}:
${cwd}^Gcsh% "'
      breaksw
     default:
       set prompt='csh% '
       breaksw
  endsw
```
The '^[' and '^G' characters in the prompt string are single characters for ESC and BEL. You can enter these characters using Ctrl+v+ESC and Ctrl+v+g.

# <span id="page-30-0"></span>5.2 ScrollKeeper Options Not Fully Documented

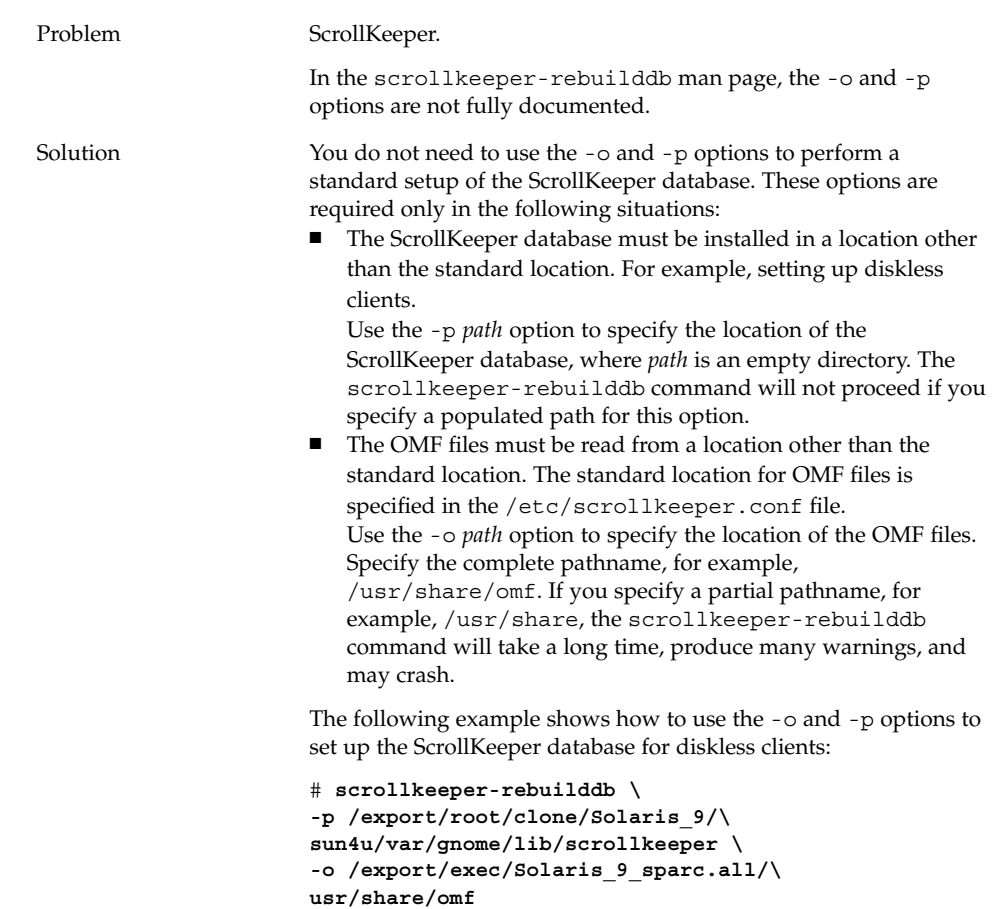

# <span id="page-31-0"></span>5.3 Table of Contents is Empty in Help Page

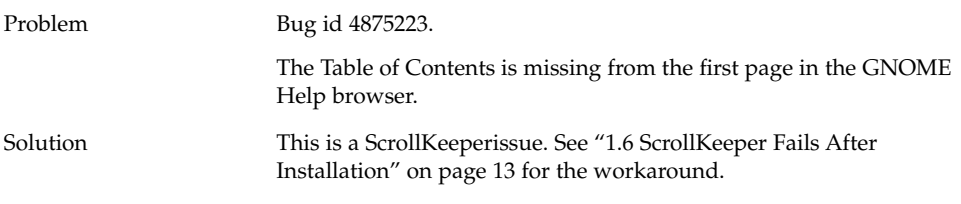

#### <span id="page-32-0"></span>CHAPTER **6**

### Hardware Problems

This section provides information about how to deal with hardware-related problems in the GNOME 2.0 Desktop.

- "6.1 Multihead Display" on page 33
- ["6.2 Sound Events Do Not Work"](#page-33-0) on page 34
- ["6.3 Configuring Your Mouse for x86 Systems"](#page-33-0) on page 34
- ["6.4 Running the GNOME Desktop on a Sun Ray Server"](#page-35-0) on page 36
- ["6.5 No Sound From Audio CD"](#page-35-0) on page 36

# 6.1 Multihead Display

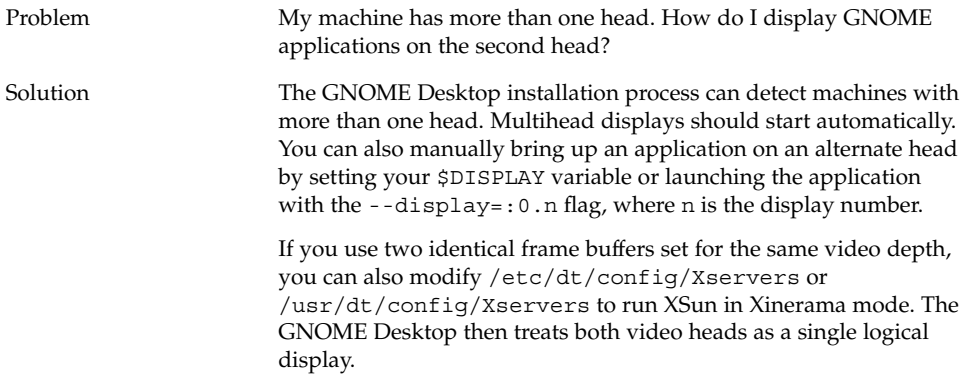

# <span id="page-33-0"></span>6.2 Sound Events Do Not Work

Problem Sound events do not work in Nautilus.

Solution Perform the following steps:

- 1. Open the Applications menu.
- 2. Choose Desktop Preferences -> Sound.
- 3. Select the following options:
	- **Enable sound server startup**
	- **Sounds for events**
- 4. Hover the mouse pointer over file icons to listen to certain types of sound event in Nautilus.

All events are not yet enabled.

# 6.3 Configuring Your Mouse for x86 Systems

Problem Neither a two-button mouse, nor a three-button mouse work correctly when the GNOME Desktop is running on the x86 architecture edition.

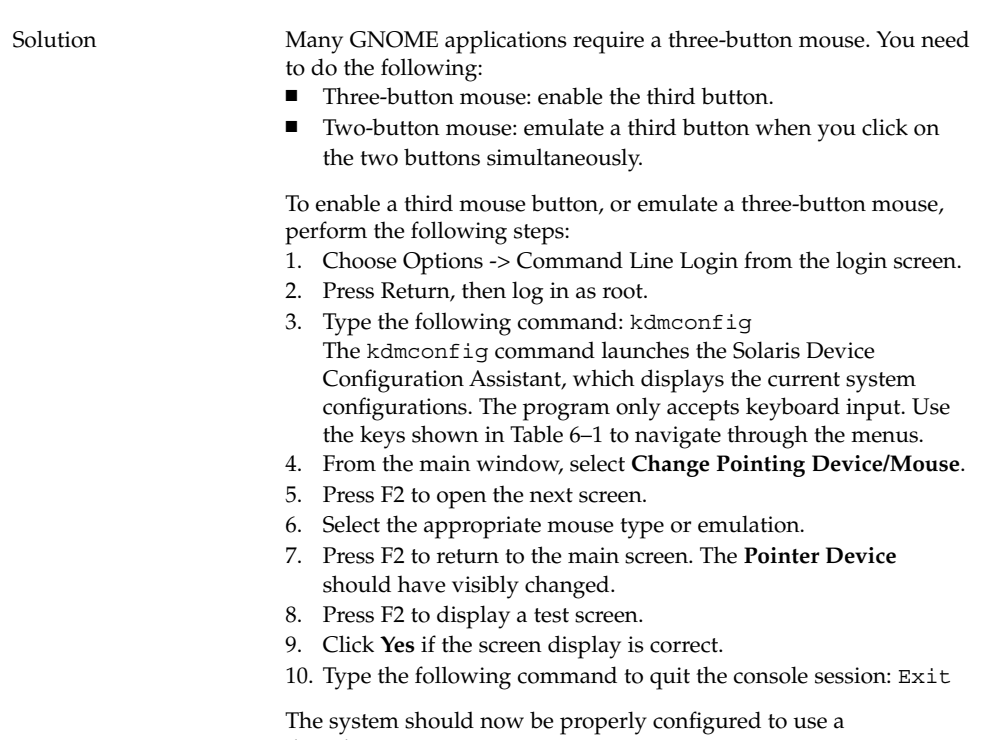

#### **TABLE 6–1** Navigation Keys for the Solaris Device Configuration Assistant

three-button mouse.

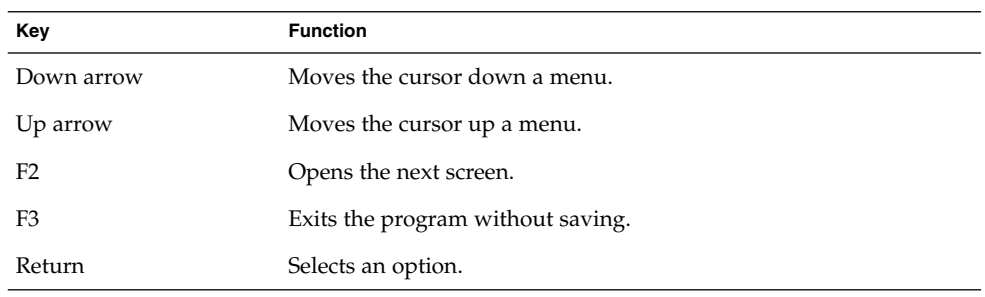

# <span id="page-35-0"></span>6.4 Running the GNOME Desktop on a Sun Ray Server

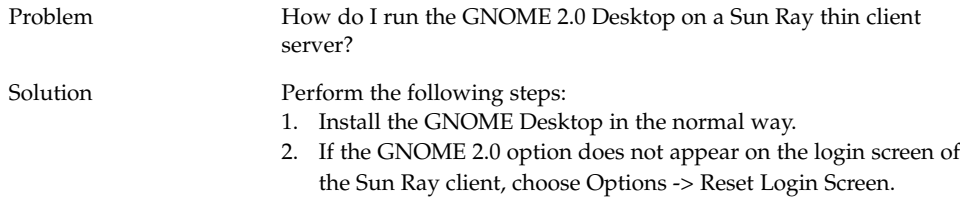

# 6.5 No Sound From Audio CD

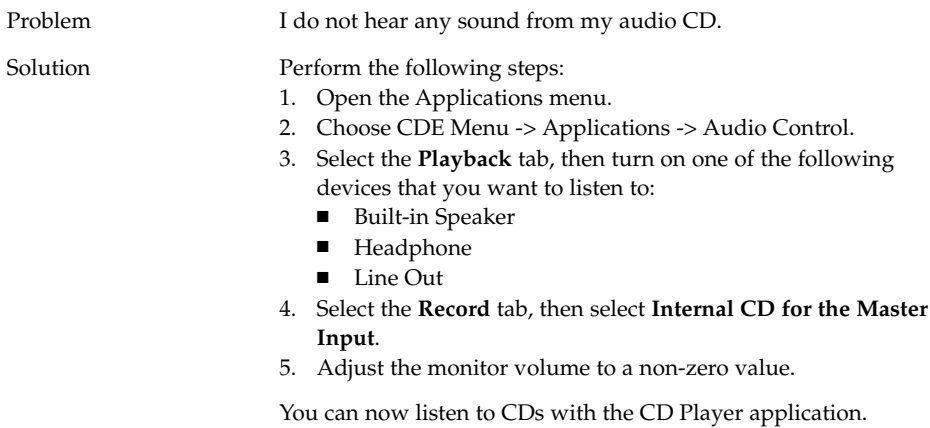

**Note –** This procedure might not work on all Sun hardware and CD configurations.

#### <span id="page-36-0"></span>CHAPTER **7**

### Performance Enhancement

This section provides some tips on improving the performance of the GNOME 2.0 Desktop. You can find more detailed information about improving performance in the *GNOME 2.0 Desktop for the Solaris Operating Environment System Administration Guide*.

- "7.1 Adjust Nautilus Settings" on page 37
- ["7.2 Adjust Background Settings"](#page-37-0) on page 38
- *"7.3* Change Window Frame Theme" on page 38
- ["7.4 Reduce Applets"](#page-37-0) on page 38
- ["7.5 Transparent Terminals"](#page-38-0) on page 39
- ["7.6 Enable Wireframe Window Moves"](#page-38-0) on page 39
- ["7.7 Install mediaLib Libraries"](#page-38-0) on page 39
- ["7.8 Improving CDE Application Performance"](#page-39-0) on page 40

### 7.1 Adjust Nautilus Settings

Tip You can improve the performance of the GNOME Desktop by optimizing the settings of the Nautilus window manager.

- Action 1. Open a Nautilus window.
	- 2. Choose Edit -> Preferences.
	- 3. Select **Performance**.
	- 4. Make sure all options are set to **Local File Only** or **Never**.

# <span id="page-37-0"></span>7.2 Adjust Background Settings

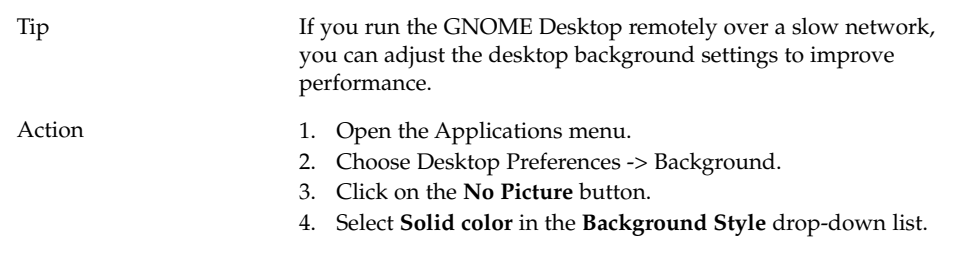

# 7.3 Change Window Frame Theme

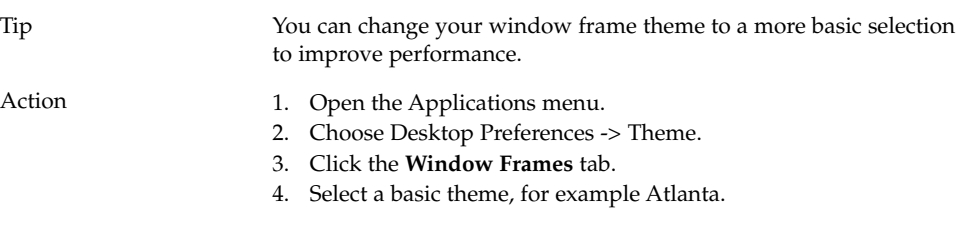

# 7.4 Reduce Applets

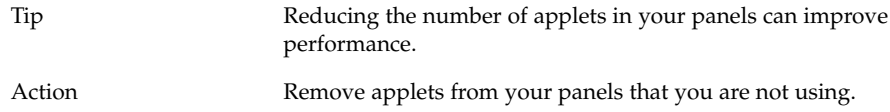

# <span id="page-38-0"></span>7.5 Transparent Terminals

Tip Using terminals with transparent backgrounds can affect the performance of the GNOME Desktop.

Action **If your terminals have transparent backgrounds, then perform the** following actions in a terminal:

- 1. Open the Edit menu.
- 2. Select Profiles.
- 3. Open the **Effects** tab.
- 4. Select the **None (use solid color)** option.

# 7.6 Enable Wireframe Window Moves

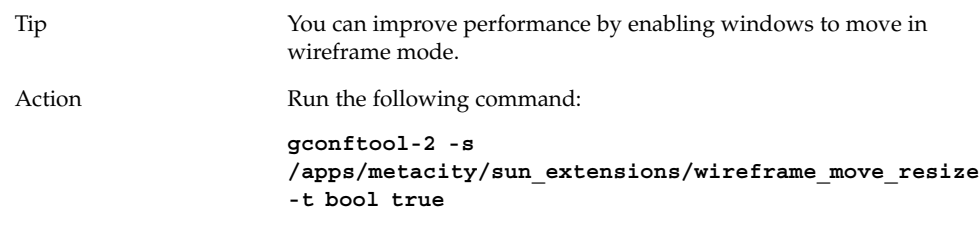

### 7.7 Install mediaLib Libraries

Tip The GNOME 2.0 Desktop includes support for the mediaLib™ libraries. Installing these libraries can noticeably improve the performance of the GNOME Desktop.

Action See the mediaLib website for information on installation of this package:<http://www.sun.com/processors/vis/mlib.html>

# <span id="page-39-0"></span>7.8 Improving CDE Application Performance

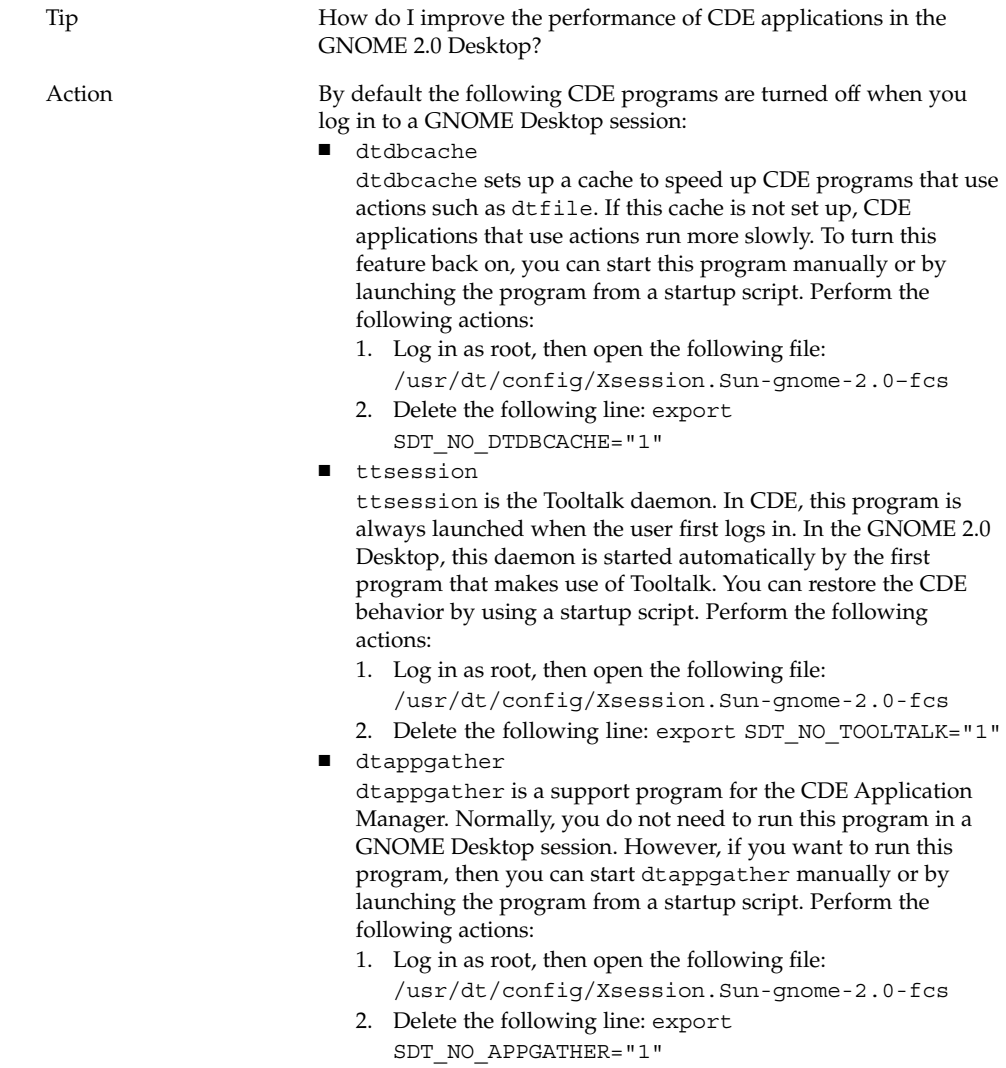

#### <span id="page-40-0"></span>CHAPTER **8**

# Accessibility Problems

This section provides information about how to deal with accessibility-related problems in the GNOME 2.0 Desktop.

- "8.1 Keyboard Is Unresponsive" on page 41
- ["8.2 Numeric Keypad Is Unresponsive"](#page-41-0) on page 42
- ["8.3 System Beeps Continuously"](#page-41-0) on page 42
- ["8.4 System Beeps Incorrectly for Slow Keys"](#page-42-0) on page 43
- ["8.5 Mouse Keys Functionality"](#page-42-0) on page 43

### 8.1 Keyboard Is Unresponsive

Problem The keyboard stops responding when I do the following:

- 1. Select the **Enable Mouse Keys** option in AccessX.
- 2. Select either **Enable Bounce Keys** or **Enable Slow Keys**.
- 3. Use the numeric keypad to move focus to the **Testing Area** text box.
- 4. Press 5 on the numeric keypad to click in the **Testing Area** text box.

The keyboard does not work in any application, such as Terminal, gedit, and so on.

<span id="page-41-0"></span>Solution Perform the following actions:

- 1. Select the **Enable Mouse Keys** option in AccessX.
- 2. Use Mouse Keys to enable the Bounce Keys feature.
- 3. Use the numeric keypad to move focus to the **Testing Area** text box.
- 4. Press 5 on the numeric keypad to click in the **Testing Area** text box.
- 5. Press 5 a second time in the **Testing Area** text box.
- 6. Type as normal using keyboard.

Perform the same sequence of actions for Slow Keys.

# 8.2 Numeric Keypad Is Unresponsive

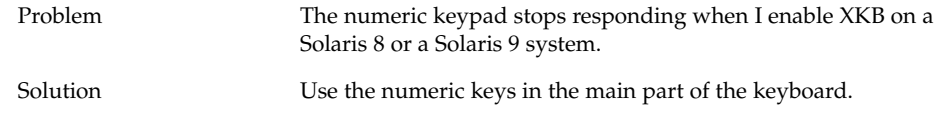

# 8.3 System Beeps Continuously

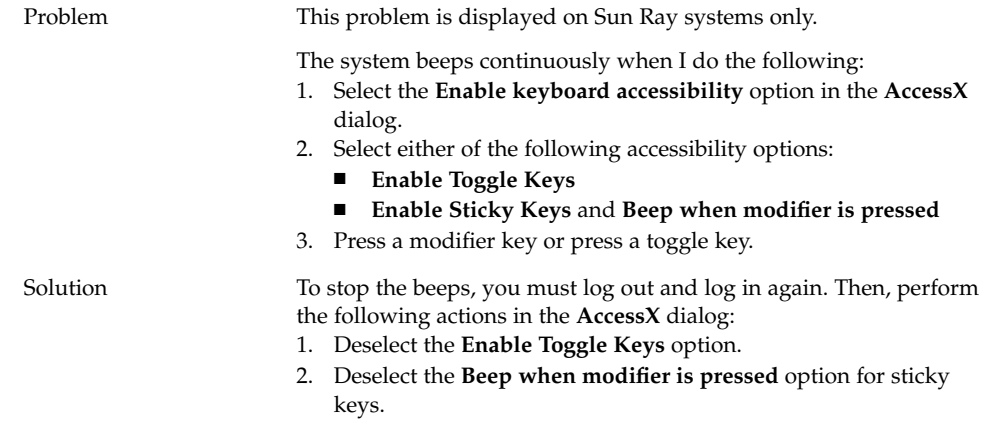

# <span id="page-42-0"></span>8.4 System Beeps Incorrectly for Slow Keys

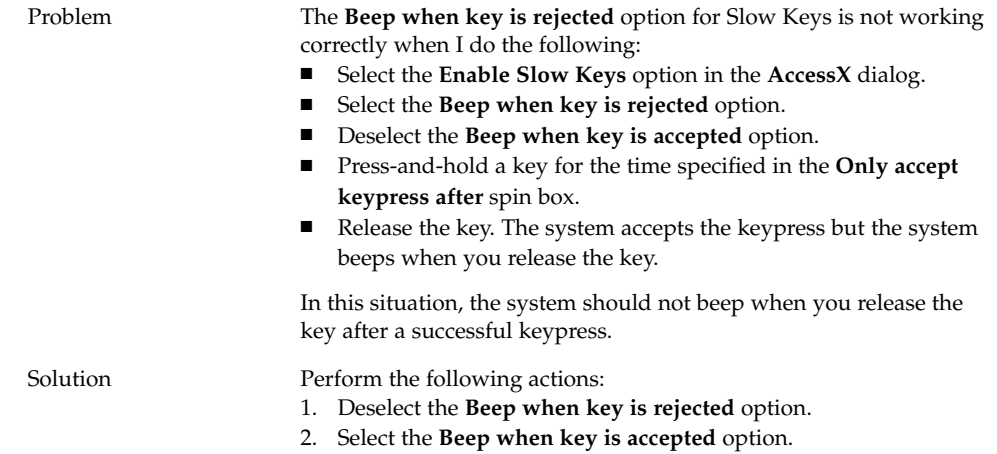

# 8.5 Mouse Keys Functionality

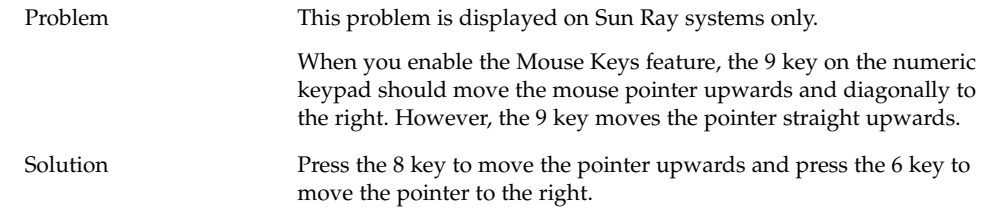

#### <span id="page-44-0"></span>CHAPTER **9**

# Localization and Internationalization Problems

This section provides information about how to deal with localization- and internationalization-related problems in the GNOME 2.0 Desktop.

- "9.1 Localized Locales" on page 45
- ["9.2 Problems That Affect All Locales"](#page-47-0) on page 48
- ["9.3 Problems That Affect European Locales"](#page-49-0) on page 50
- ["9.4 Problems That Affect Asian Locales"](#page-53-0) on page 54
- ["9.5 Problems That Affect Complex-Text Locales"](#page-60-0) on page 61

## 9.1 Localized Locales

**Note –** Arabic and Hebrew are not fully supported locales.

The GNOME 2.0 Desktop supports the locales listed in the following table.

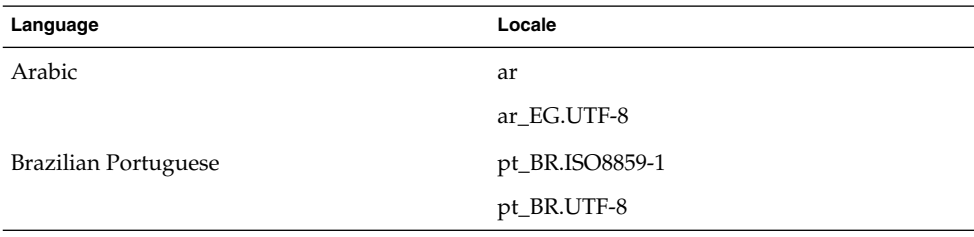

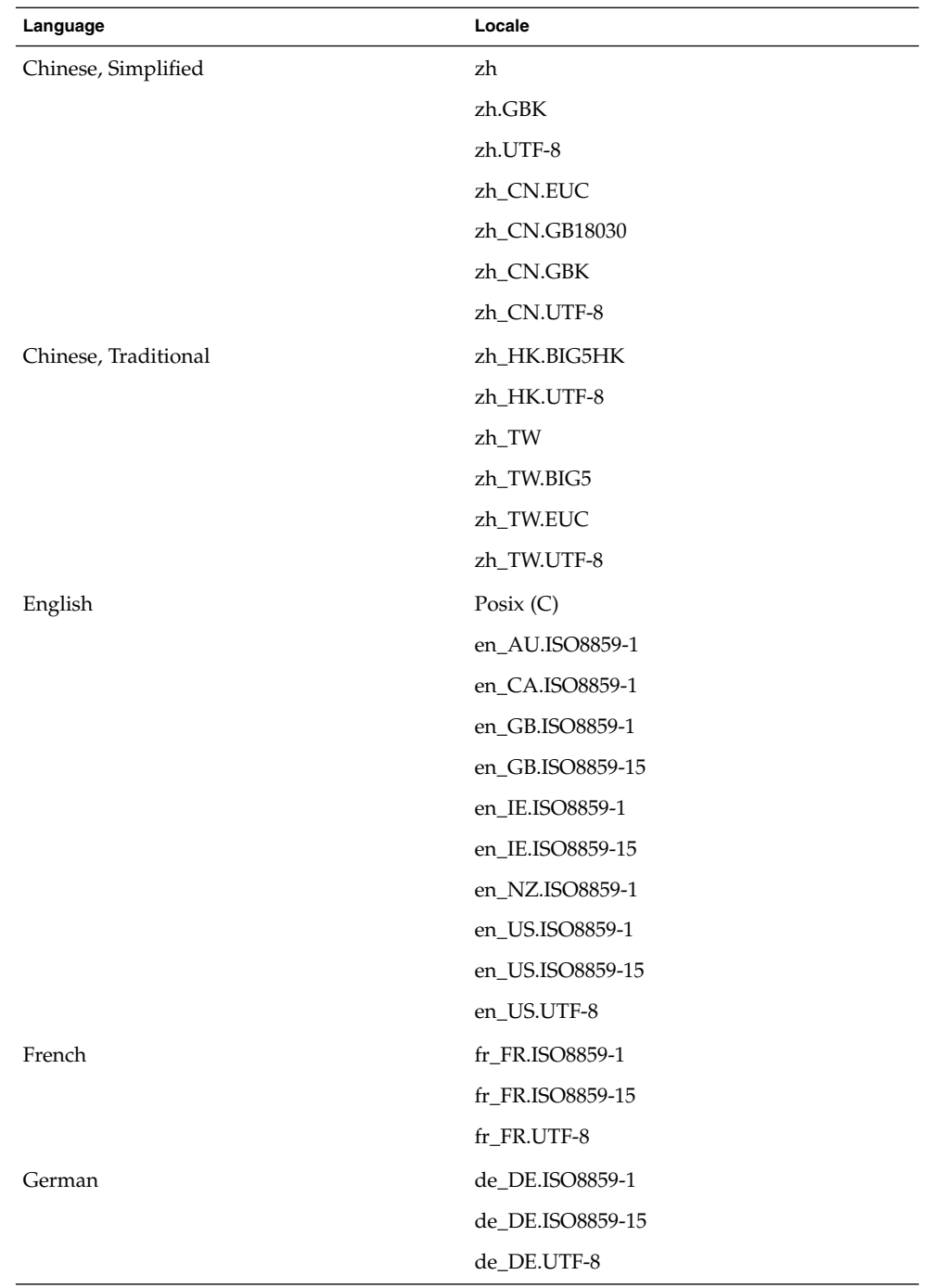

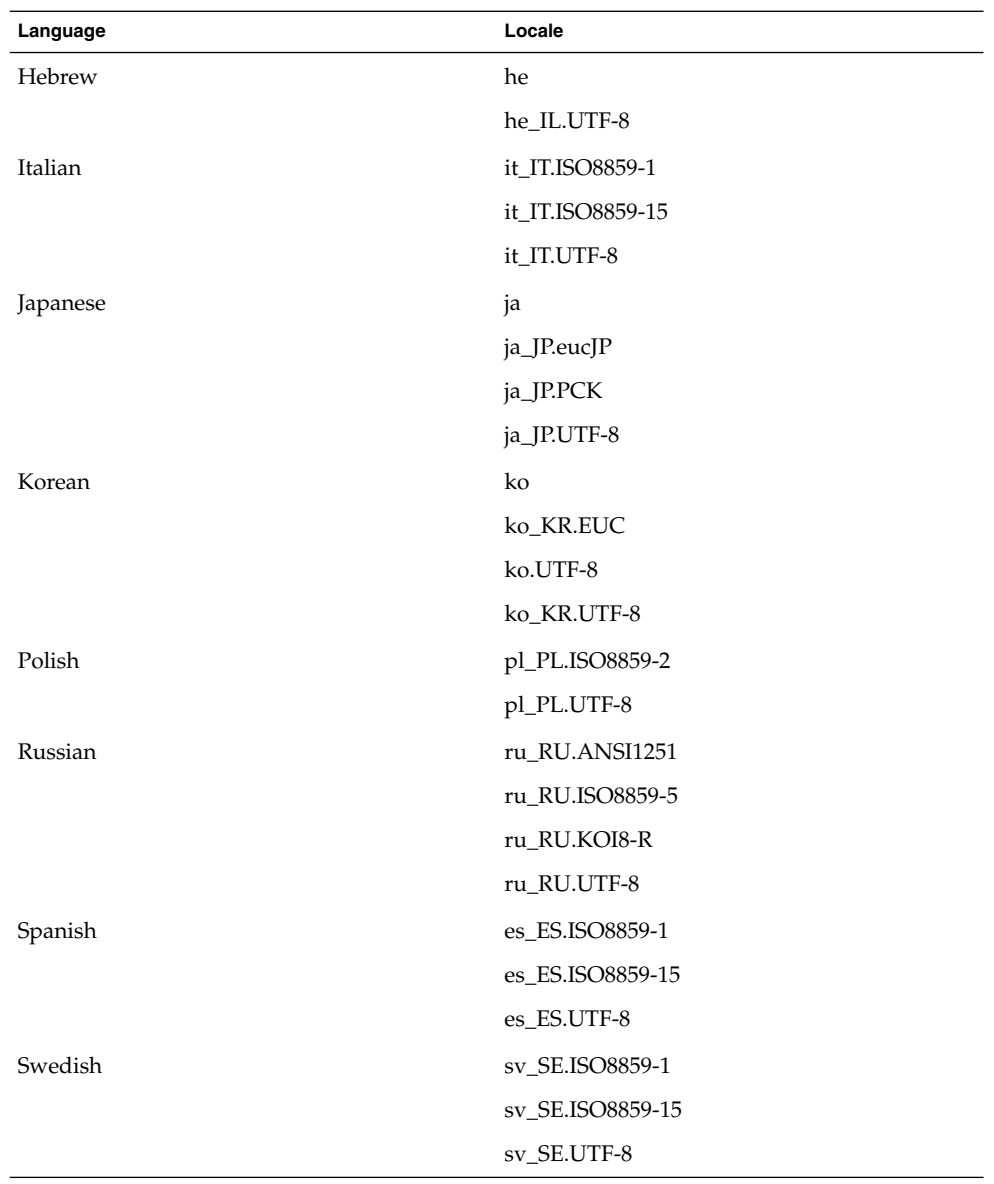

<span id="page-47-0"></span>**Note –** Some locales provide limited support, as follows:

- ar, ar\_EG.UTF-8: GNOME Desktop is not localized. Basic internationalization support only, with known problem. See ["9.5.1 Incomplete Support for Right-to-Left](#page-60-0) [Languages"](#page-60-0) on page 61.
- he, he\_IL.UTF-8: GNOME Desktop is not localized. Basic internationalization support only, with known problem. See ["9.5.1 Incomplete Support for Right-to-Left](#page-60-0) [Languages"](#page-60-0) on page 61.
- ru\_RU.ANSI1251: GNOME session is available, but GNOME Desktop is not supported.

# 9.2 Problems That Affect All Locales

The following problems affect all locales:

- "9.2.1 Unlocalized Menu Items" on page 48
- ["9.2.2 Warning Messages to Console"](#page-48-0) on page 49
- ["9.2.3 Obsolete Topics In Online Help"](#page-48-0) on page 49
- ["9.2.4 Multiple Trash Icons"](#page-48-0) on page 49
- ["9.2.5 Dialogs and Panels Are Not Localized"](#page-48-0) on page 49
- ["9.2.6 Cannot Open a File Created in a Different Locale"](#page-49-0) on page 50
- ["9.2.7 Launching gmines Causes a Segmentation Fault"](#page-49-0) on page 50

#### 9.2.1 Unlocalized Menu Items

Problem Affects all locales.

The following menu items are unlocalized across all locales:

- Audio Control
- Media Player

Solution This problem will be fixed in a future release.

#### <span id="page-48-0"></span>9.2.2 Warning Messages to Console

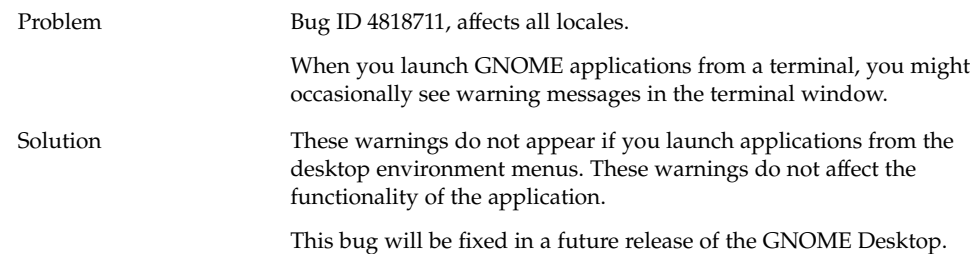

### 9.2.3 Obsolete Topics In Online Help

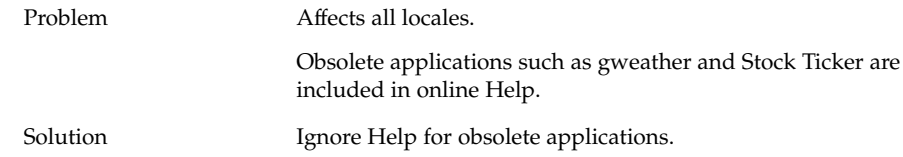

### 9.2.4 Multiple Trash Icons

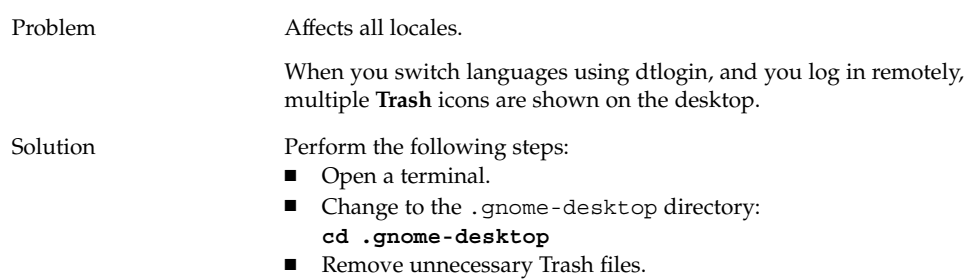

# 9.2.5 Dialogs and Panels Are Not Localized

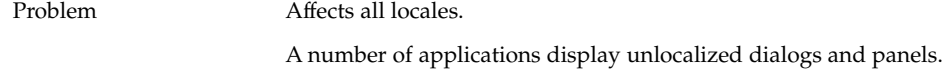

Chapter 9 • Localization and Internationalization Problems **49**

```
Solution This problem will be fixed in a future release of the GNOME
                     Desktop.
```
#### 9.2.6 Cannot Open a File Created in a Different Locale

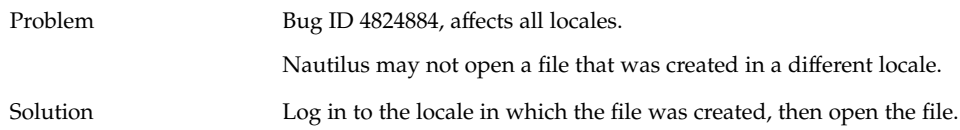

#### 9.2.7 Launching gmines Causes a Segmentation Fault

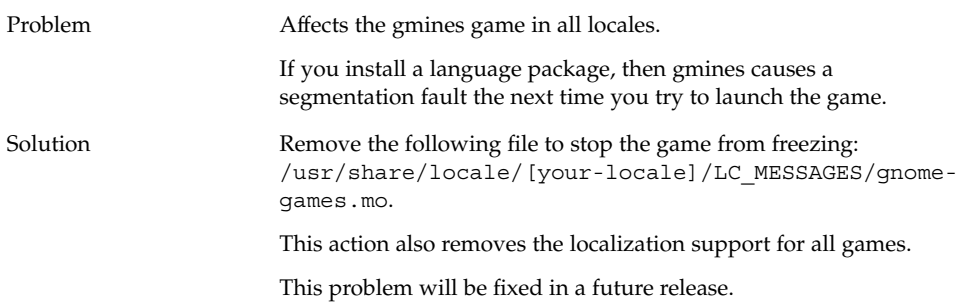

# 9.3 Problems That Affect European Locales

The following problems affect European locales:

- ["9.3.1 OpenWindows Login Option Is Missing"](#page-50-0) on page 51
- ["9.3.2 Start Menu Is Not Localized"](#page-50-0) on page 51
- ["9.3.4 Keyboard Shortcut Does Not Change Input Method Window"](#page-51-0) on page 52
- ["9.3.5 Poor Font Quality in Terminal"](#page-51-0) on page 52
- ["9.3.6 No Support for CP1251 and ANSI1251 Encoding"](#page-51-0) on page 52
- ["9.3.7 Rasterization Problems in Russian Locale"](#page-52-0) on page 53

- <span id="page-50-0"></span>■ ["9.3.8 Help Appears Only in English"](#page-53-0) on page 54
- ["9.3.8 Help Appears Only in English"](#page-53-0) on page 54

### 9.3.1 OpenWindows Login Option Is Missing

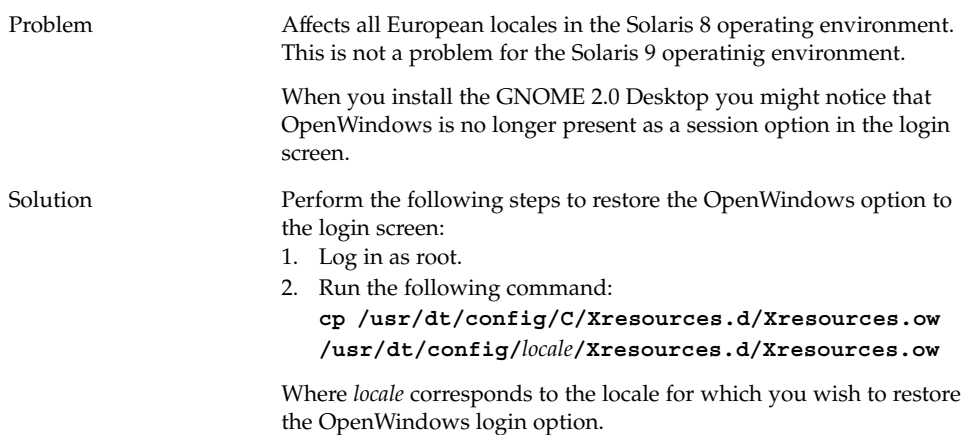

### 9.3.2 Start Menu Is Not Localized

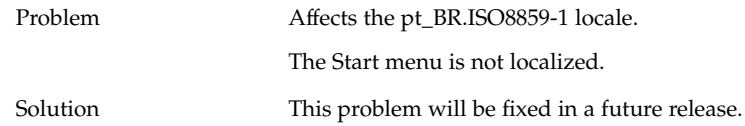

#### 9.3.3 Characters Are Displayed Incorrectly in the XScreenSaver Properties Dialog

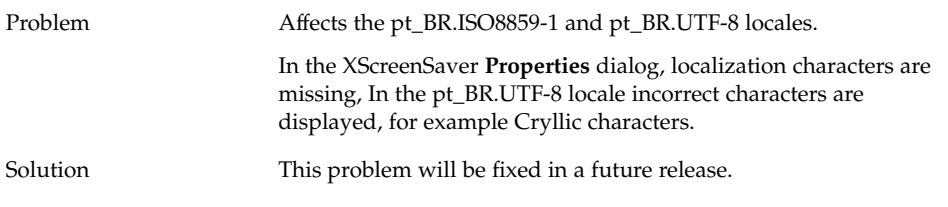

Chapter 9 • Localization and Internationalization Problems **51**

#### <span id="page-51-0"></span>9.3.4 Keyboard Shortcut Does Not Change Input Method Window

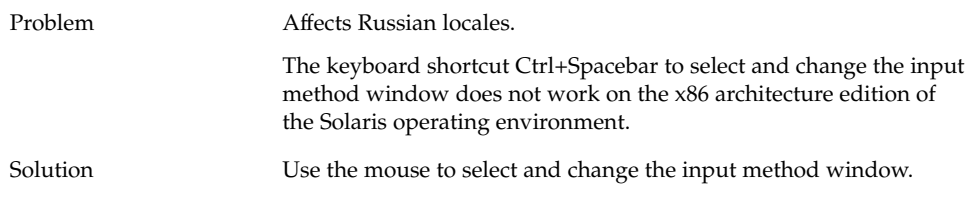

#### 9.3.5 Poor Font Quality in Terminal

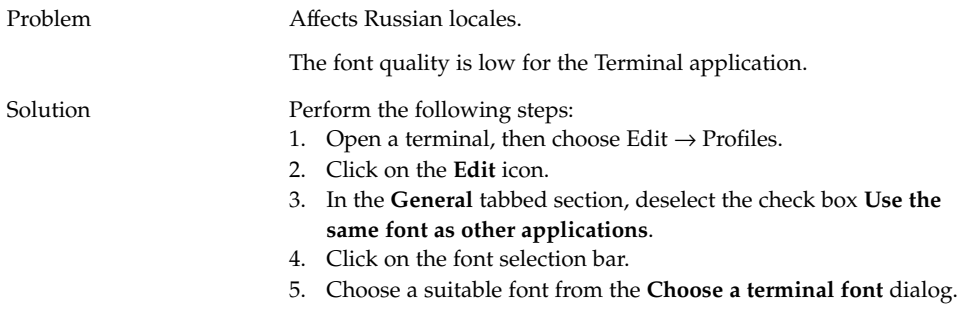

#### 9.3.6 No Support for CP1251 and ANSI1251 Encoding

Problem Affects Russian locales.

The pango X11 shaper in this release of the GNOME Desktop does not support CP1251 encoding. As a result, CP1251 or ANSI1251 encoded characters are displayed as zero-width or blank characters.

<span id="page-52-0"></span>Solution Use the following locales, which are supported by the pango X11 shaper, until CP1251 support is available:

- ru\_RU.KOI8-R
- ru\_RU.ISO8859-5
- ru\_RU.UTF-8

You can use iconv conversion tables to re-encode CP1251 and ANSI1251 files. To encode a CP1251 or ANSI1251 file into a UTF-8 encoded file, in a terminal run the following command:

**/usr/bin/iconv -f CP1251 -t UTF-8** *CP1251 filename* **>** *UTF-8 filename***. (man iconv)**

#### 9.3.7 Rasterization Problems in Russian Locale

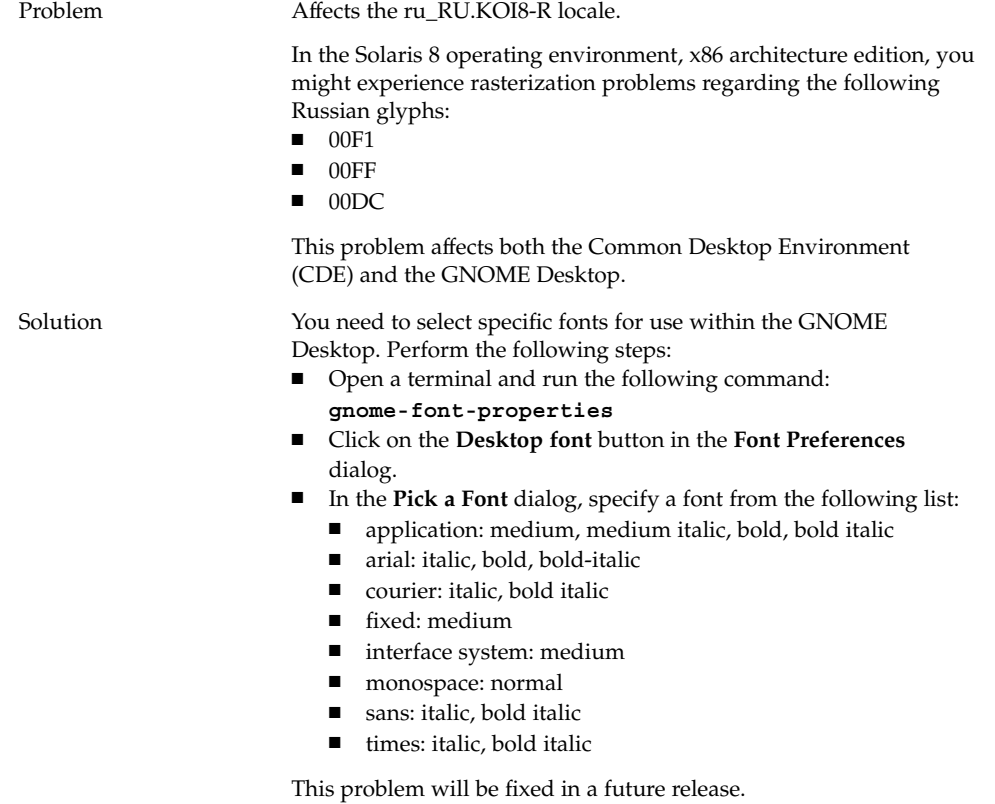

Chapter 9 • Localization and Internationalization Problems **53**

#### <span id="page-53-0"></span>9.3.8 Help Appears Only in English

- Problem Bug id 4921134, affects the following locales:
	- fr\_BE.UTF-8
	- es\_AR.ISO8859-1
	- es\_BO.ISO8859-1
	- es\_CL.ISO8859-1
	- es\_CO.ISO8859-1
	- es\_CR.ISO8859-1
	- es\_EC.ISO8859-1
	- es\_GT.ISO8859-1
	- es\_MX.ISO8859-1
	- es\_NI.ISO8859-1
	- es\_PA.ISO8859-1
	- es\_PE.ISO8859-1
	- es\_PY.ISO8859-1
	- es\_SV.ISO8859-1
	- es\_UY.ISO8859-1
	- es\_VE.ISO8859-1

Solution **Perform** the following actions to resolve this issue:

- **su** *passward*
- **cd /usr/share/locale**
- **ln -s** *parent locale target locale*
- Log out of your session.
- Log in again.

Applications should now appear in the target locale.

### 9.4 Problems That Affect Asian Locales

The following problems affect Asian locales:

- ["9.4.1 Default Desktop Font Is Too Small Or Blank"](#page-54-0) on page 55
- ["9.4.2 Special Fonts Are Missing in Chinese Locales"](#page-54-0) on page 55
- ["9.4.3 GNOME Ghostscript Display"](#page-55-0) on page 56
- ["9.4.4 Font Quality Is Poor"](#page-56-0) on page 57
- ["9.4.5 Different Date Format in the Solaris Operating Environment"](#page-56-0) on page 57
- ["9.4.6 Character Display Problem in GTK2+ Applications"](#page-56-0) on page 57
- ["9.4.7 Printing Out From gedit in the Solaris 8 Operating Environment"](#page-57-0) [on page 58](#page-57-0)
- ["9.4.8 Cannot Print Japanese Characters With Default Font in gedit"](#page-57-0) on page 58
- "9.4.9 Cannot Open ISO-2022-JP Encoded File" on page 58
- ["9.4.10 Localized Characters Do Not Display in gedit"](#page-58-0) on page 59

- <span id="page-54-0"></span>■ ["9.4.11 Poor Japanese Font Quality with Default Font in gedit"](#page-58-0) on page 59
- ["9.4.12 Character Display Problem in Terminal"](#page-58-0) on page 59
- ["9.4.13 Core Dump When Copy or Link to File"](#page-59-0) on page 60
- ["9.4.14 Input Method Window Repeatedly Flushed"](#page-59-0) on page 60
- ["9.4.15 Japanese Locale Core Dump"](#page-59-0) on page 60
- ["9.4.16 GTK2+ Applications Freeze"](#page-60-0) on page 61

#### 9.4.1 Default Desktop Font Is Too Small Or Blank

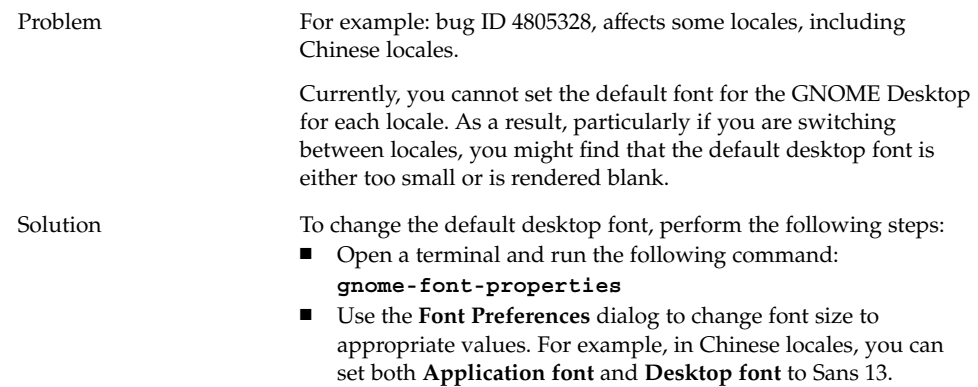

#### 9.4.2 Special Fonts Are Missing in Chinese Locales

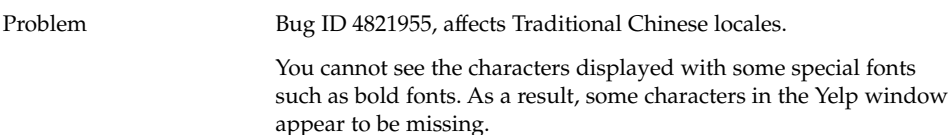

<span id="page-55-0"></span>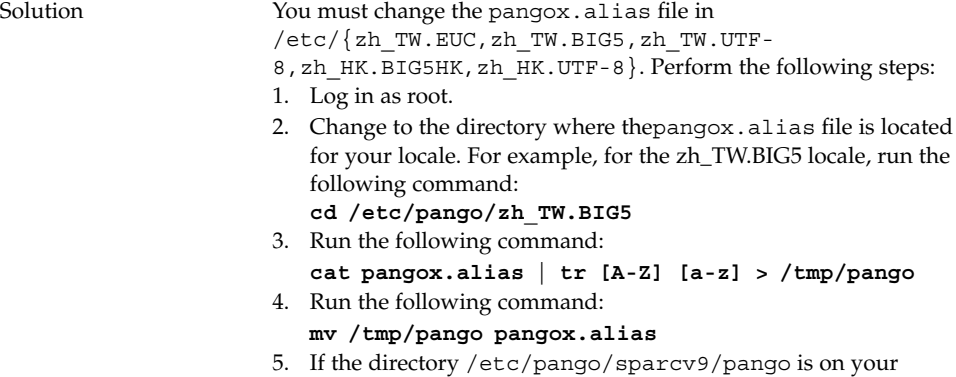

system, change the pangox.alias files. in the locale subdirectories in that directory, in the same way as for /etc/pango.

### 9.4.3 GNOME Ghostscript Display

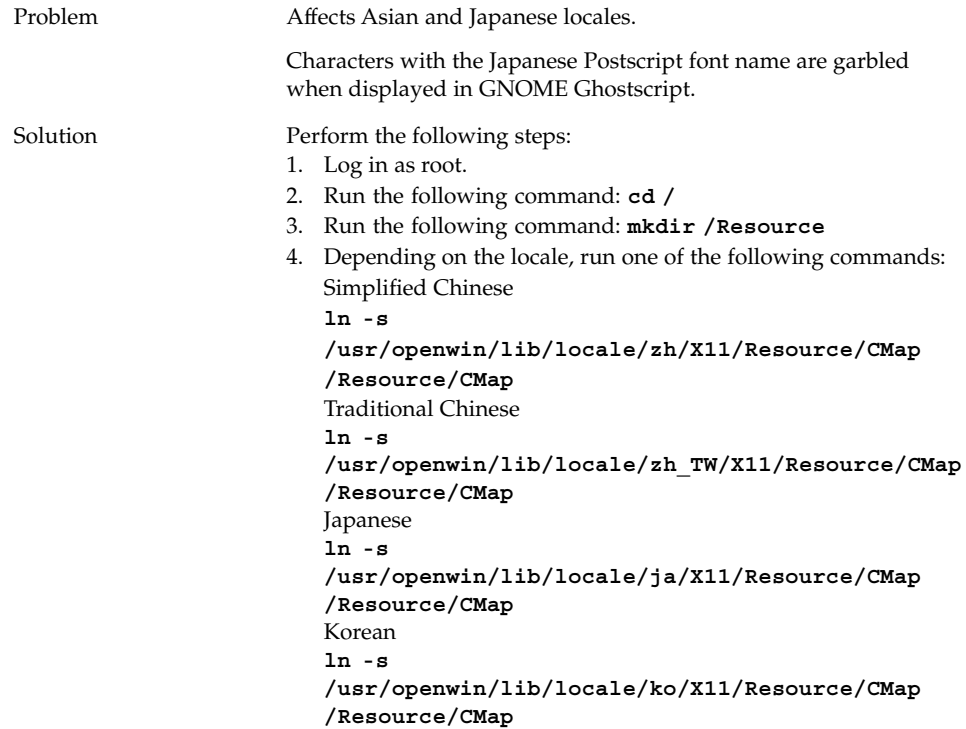

#### <span id="page-56-0"></span>9.4.4 Font Quality Is Poor

Problem Bug ID 4423759, affects Japanese locales in the Solaris 9 operating environment.

Solution Perform the following steps:

- Open the Applications menu.
- Choose Desktop Preferences → Font.
- In the **Font Preferences** dialog, specify **hg gothic b** for both the application font and the desktop font.
- Select the appropriate font size, either 12 or 14, depending on your desktop resolution.

#### 9.4.5 Different Date Format in the Solaris Operating Environment

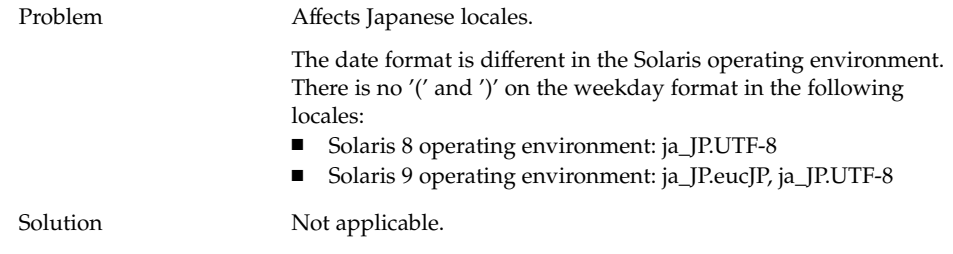

#### 9.4.6 Character Display Problem in GTK2+ Applications

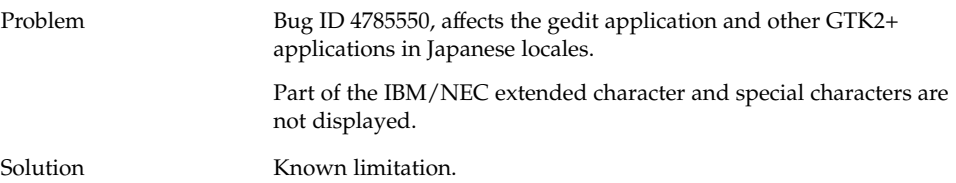

#### <span id="page-57-0"></span>9.4.7 Printing Out From gedit in the Solaris 8 Operating Environment

Problem Affects Japanese locales.

You can preview JISX0212 in the gedit application, but you cannot print out JISX0212.

Solution Solaris 8 operating environment: Known limitation.

Solaris 9 operating environment: Perform the following steps:

- Open the gedit application.
- Choose Edit  $\rightarrow$  Preferences.
- Select **Fonts** from the **Print** category, in the Categories panel.
- For each print item, specify either of the following fonts:
	- HG-GothicB-Sun
	- HG-MinchoL-Sun

#### 9.4.8 Cannot Print Japanese Characters With Default Font in gedit

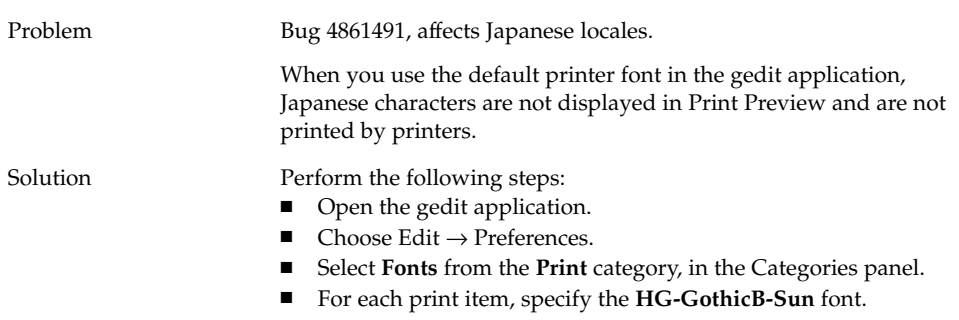

### 9.4.9 Cannot Open ISO–2022–JP Encoded File

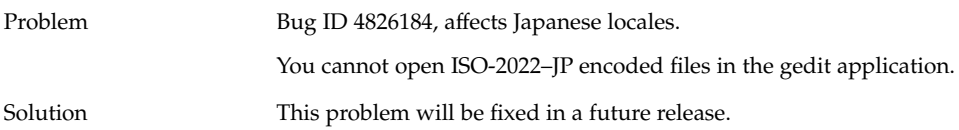

#### <span id="page-58-0"></span>9.4.10 Localized Characters Do Not Display in gedit

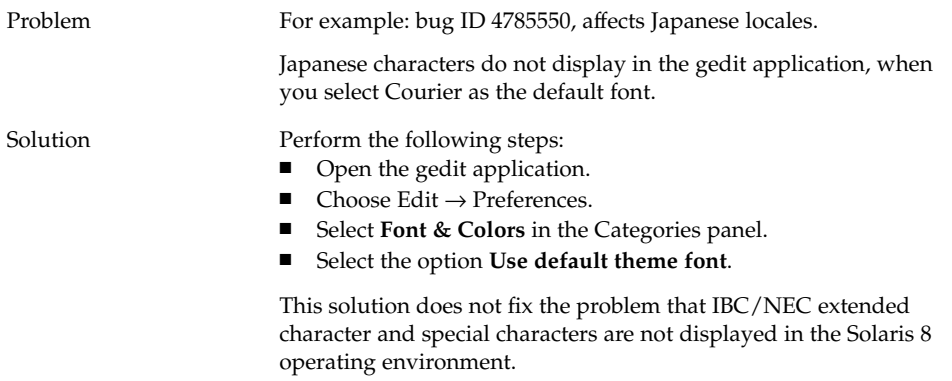

#### 9.4.11 Poor Japanese Font Quality with Default Font in gedit

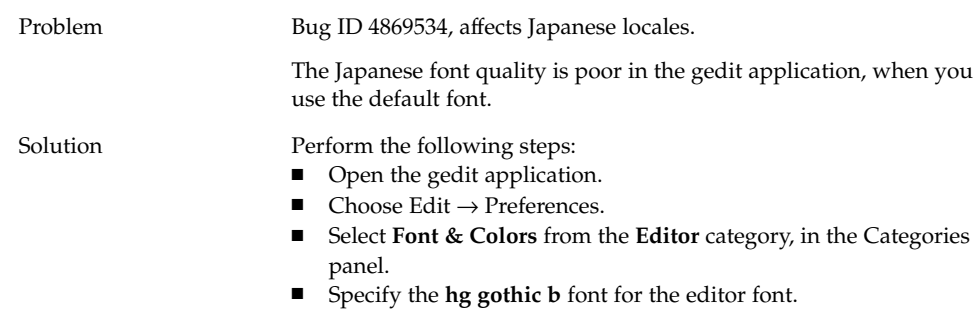

### 9.4.12 Character Display Problem in Terminal

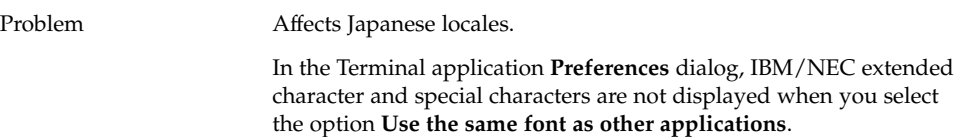

Chapter 9 • Localization and Internationalization Problems **59**

<span id="page-59-0"></span>Solution Perform the following steps:

- Open a terminal.
- Choose Edit  $\rightarrow$  Current Profiles.
- In the **Editing Profiles** dialog, deselect the option **Use the same font as other applications**.
- Specify the font to be **interface user**.

#### 9.4.13 Core Dump When Copy or Link to File

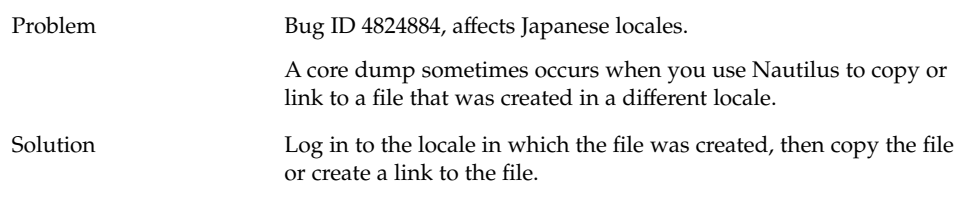

#### 9.4.14 Input Method Window Repeatedly Flushed

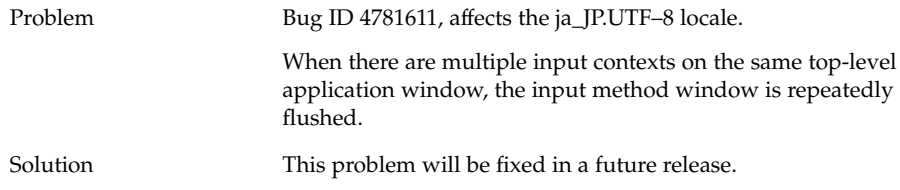

#### 9.4.15 Japanese Locale Core Dump

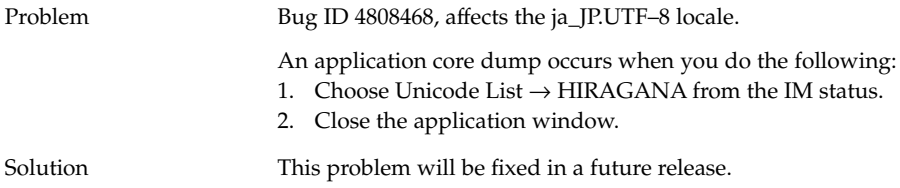

#### <span id="page-60-0"></span>9.4.16 GTK2+ Applications Freeze

Problem Bug ID 4820426, affects the ja\_JP.UTF-8 locale.

GTK2+ applications freeze when you do the following:

1. Open a **Lookup Choice** window.

2. Press and hold the space key.

Solution This problem will be fixed in a future release.

## 9.5 Problems That Affect Complex-Text Locales

The following problems affect complex—text locales:

■ "9.5.1 Incomplete Support for Right-to-Left Languages" on page 61

#### 9.5.1 Incomplete Support for Right-to-Left Languages

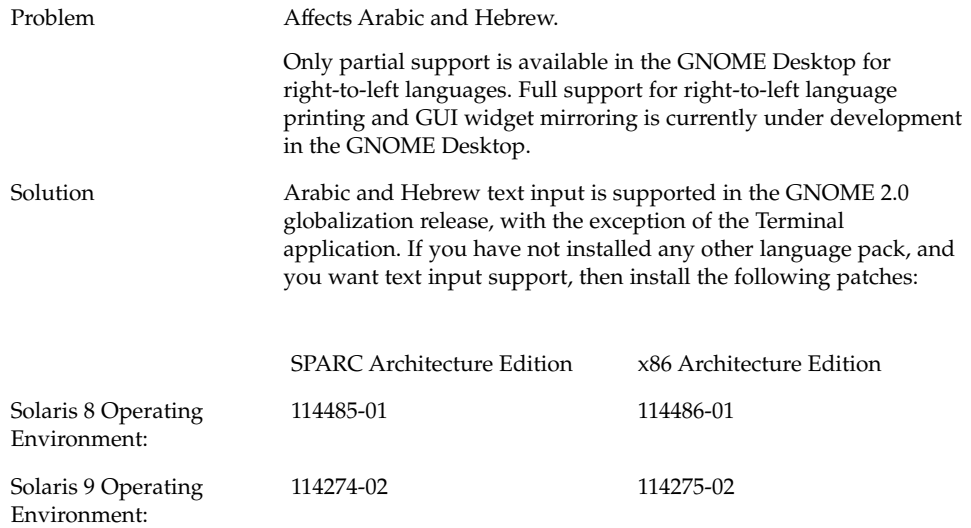

Chapter 9 • Localization and Internationalization Problems **61**

# Index

#### **A**

ANSI1251 encoding, no support for, [52](#page-51-0) applets, reduce for performance, [38](#page-37-0) application freeze, Japanese locales, [61](#page-60-0) applications obsolete, [49](#page-48-0) restoring incorrectly, [20](#page-19-0) Arabic, partial support for, [61](#page-60-0) audio CDs, no sound from, [36](#page-35-0)

#### **B**

background, adjusting for performance, [38](#page-37-0)

#### **C**

CDE applications, improving performance of, [40](#page-39-0) character display GTK2+ applications, [57](#page-56-0) in terminal, [59](#page-58-0) Chinese small fonts, [55](#page-54-0) special fonts missing, [55](#page-54-0) core dump Japanese locale, [60](#page-59-0) CP1251 encoding, no support for, [52](#page-51-0)

#### **D**

date format, [57](#page-56-0) defunct applications, in Help, [49](#page-48-0) desktop background, no image, [16](#page-15-0) dialogs, unlocalized, [49](#page-48-0) display, multihead, [33](#page-32-0) dynamically-set title, Terminal, [29](#page-28-0)

#### **E**

error message failed installation, [12](#page-11-0) startup, [16](#page-15-0) error messages, general, [25](#page-24-0) error messages, missing files, [16](#page-15-0)

#### **F**

file, cannot open, [50](#page-49-0) font quality, poor, [57](#page-56-0) fonts too small, various locales, [55](#page-54-0) further information, [23](#page-22-0)

#### **G**

gconf, information about, [27](#page-26-0) gedit localized characters do not display, [59](#page-58-0) printing problem in Solaris 8 OE, [58](#page-57-0) Gedit, restore problem with, [20,](#page-19-0) [38](#page-37-0)

general startup problems, [16](#page-15-0) gmines, freeze, [50](#page-49-0) GNOME 1.4 Desktop, uninstalling, [12](#page-11-0) GNOME 2.0 Desktop, uninstalling, [12](#page-11-0) GNOME Desktop menu item, missing from login screen, [15](#page-14-0) GNOME Ghostscript, displaying Japanese files, [56](#page-55-0)  $GTK2+$ application freeze, [61](#page-60-0) character display, [57](#page-56-0)

#### **H**

Hebrew, partial support for, [61](#page-60-0)

#### **I**

icons, not displaying, [16](#page-15-0) input method window flushing repeatedly, [60](#page-59-0) unable to change with keyboard shortcut, [52](#page-51-0) installation log, location, [11](#page-10-0) installing, without the Installer, [13](#page-12-0) ISO-2022–JP encoded files, do not open in gedit, [58](#page-57-0)

#### **J**

Japanese application freeze, [61](#page-60-0) character display in terminal, [59](#page-58-0) characters do not display in gedit, [59](#page-58-0) core dump, [60](#page-59-0) date format, [57](#page-56-0) displaying files in GNOME Ghostscript, [56](#page-55-0) opening ISO-2022–JP files in gedit, [58](#page-57-0) poor font quality, [57](#page-56-0) window flushing, [60](#page-59-0)

#### **K**

keyboard, no response, [41](#page-40-0)

#### **L**

locales, localized, [45](#page-44-0) localization all locales, [48](#page-47-0) Asian locales, [54](#page-53-0) complex—text locales, [61](#page-60-0) European locales, [50](#page-49-0) log in, applications with restore problems, [20](#page-19-0) logging out, sans panel, [19](#page-18-0) login process, hanging, [16](#page-15-0) login screen, GNOME Desktop menu item missing, [15](#page-14-0)

#### **M**

Main Menu, icon incorrect, [16](#page-15-0) MainSoft, setting MWWM for, [20](#page-19-0) mediaLib libraries, installing for performance, [39](#page-38-0) menu items, unlocalized, [48](#page-47-0) Metacity, crashes, [19](#page-18-0) mouse, three-button configuration, [34](#page-33-0) mouse keys, numeric key 9, [43](#page-42-0) multihead display, [33](#page-32-0) MWWM environment variable, setting for MainSoft, [20](#page-19-0)

#### **N**

Nautilus adjusting for performance, [37](#page-36-0) crashes or freezes, [26](#page-25-0) nautilus, no viewer, [25](#page-24-0) Nautilus slows the system, [26](#page-25-0) Netscape 4.x, display problems, [24](#page-23-0) numeric keypad, no response, [42](#page-41-0)

#### **O**

OpenWindows, login option missing, [51](#page-50-0)

#### **P**

panels, unlocalized, [49](#page-48-0) panels, not appearing, [16](#page-15-0) panels, not responding, [16](#page-15-0)

#### **R**

rasterization, Russian glyphs, [53](#page-52-0) removable media manager, [28](#page-27-0) Russian cannot change input method window, [52](#page-51-0) no support for CP1251/ANSI1251 encoding, [52](#page-51-0) poor font quality in terminal, [52](#page-51-0) rasterization of glyphs, [53](#page-52-0)

#### **S**

screensaver, does not display, [28](#page-27-0) screensavers, conflicts with, [27](#page-26-0) ScrollKeeper, fails after installation, [13](#page-12-0) slow keys, beep when rejected option, [43](#page-42-0) sound events, not working, [34](#page-33-0) special fonts missing, Chinese locales, [55](#page-54-0) Start menu, unlocalized, [51](#page-50-0) startup problems, general, [16](#page-15-0) Sun Ray server, running GNOME Desktop on, [36](#page-35-0) swing, problems with, [21](#page-20-0) system, continuous beeps, [42](#page-41-0)

#### **T**

Terminal, dynamically-set title options do not work, [29](#page-28-0) terminal, poor font quality, [52](#page-51-0) Terminal, restore problem with, [20,](#page-19-0) [38](#page-37-0) terminals, adjusting for performance, [39](#page-38-0) tif files, crash panels, [26](#page-25-0) trash icons, multiple, [49](#page-48-0)

#### **U**

uninstalling GNOME 1.4 Desktop, [12](#page-11-0) GNOME 2.0 Desktop, [12](#page-11-0) unlocalized menu items, [48](#page-47-0)

#### **V**

version, of GNOME Desktop, [24](#page-23-0)

#### **W**

warning messages, console, [49](#page-48-0) window border theme, adjusting for performance, [38](#page-37-0) window manager, crashes, [19](#page-18-0) windows, unexpected behavior, [20](#page-19-0) wireframe move mode, enabling for performance, [39](#page-38-0)